DB2 Universal Database wersja 8.1.2

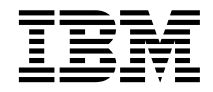

# Uwagi do wydania (wersja 8.1.2)

*Wersja 8.1.2*

DB2 Universal Database wersja 8.1.2

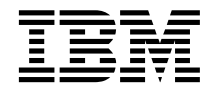

# Uwagi do wydania (wersja 8.1.2)

*Wersja 8.1.2*

# **Spis treści**

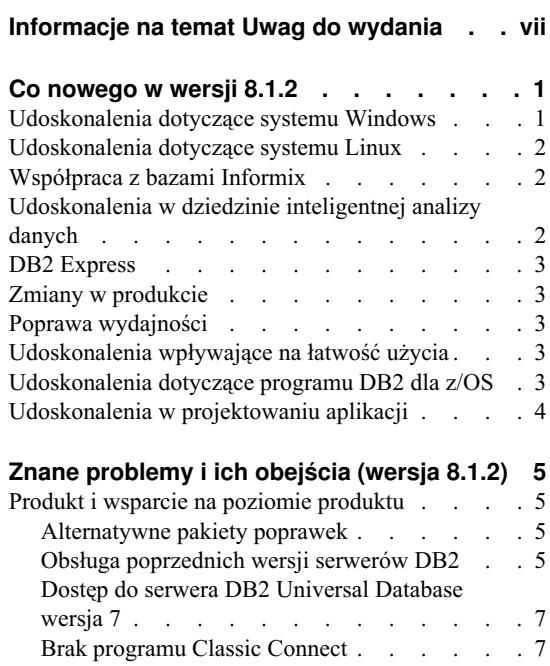

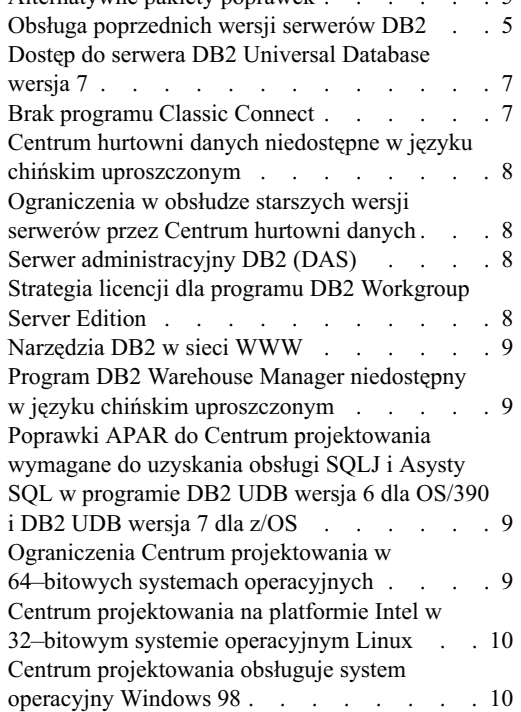

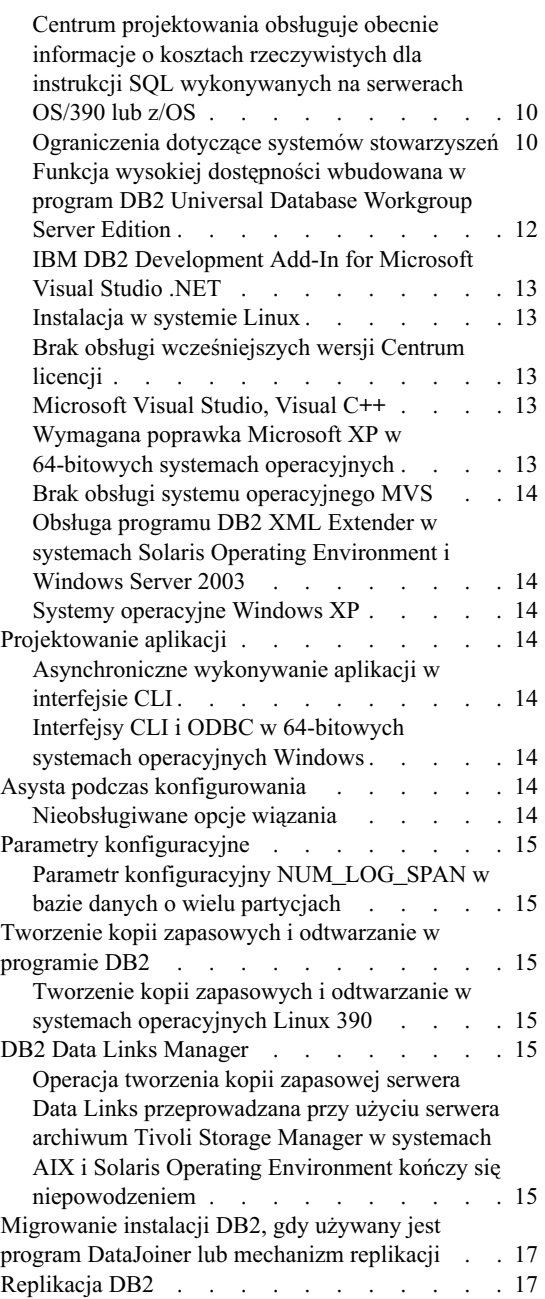

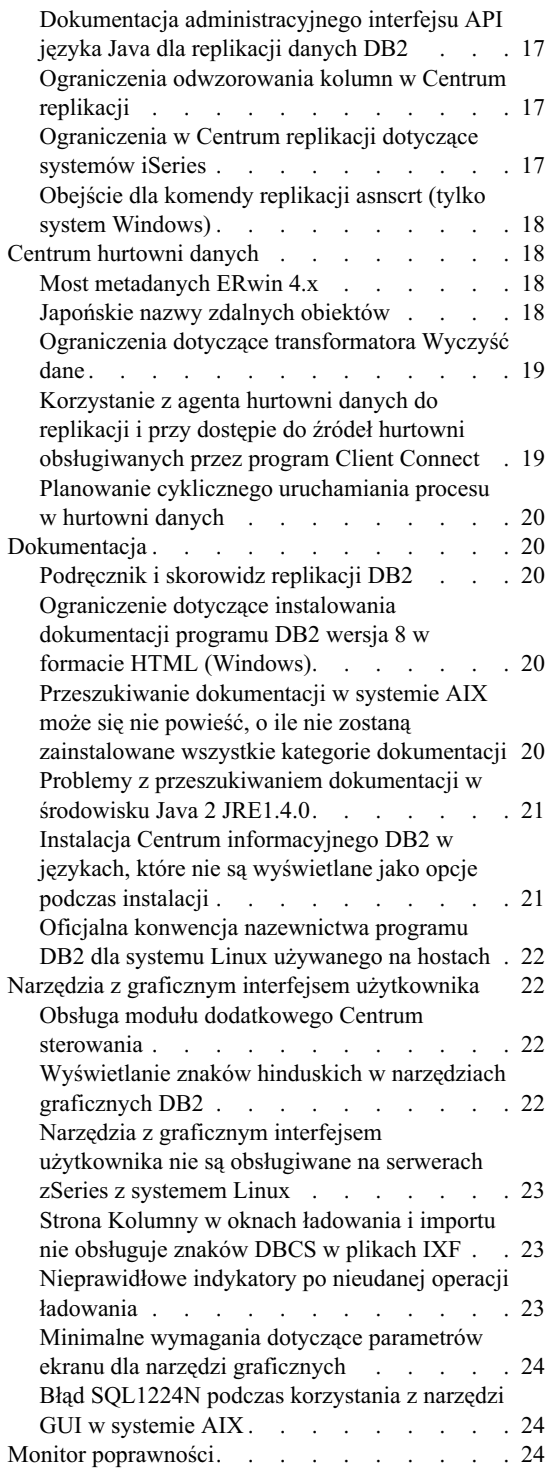

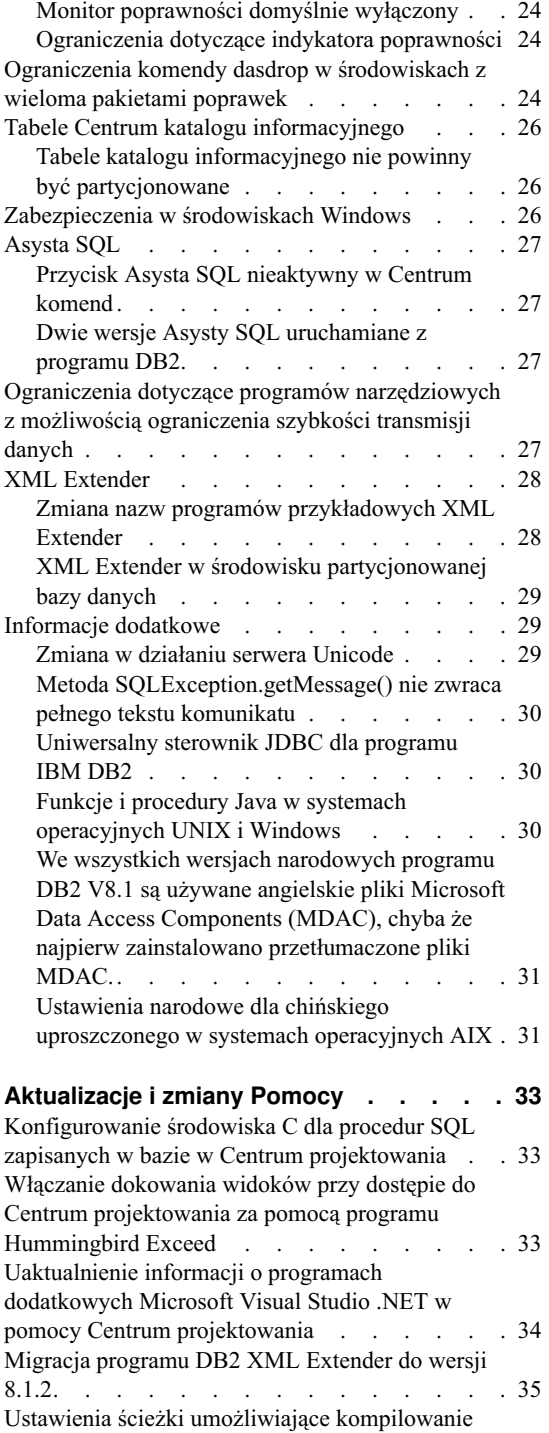

[procedur Java w Centrum projektowania](#page-46-0) . . . . [35](#page-46-0)

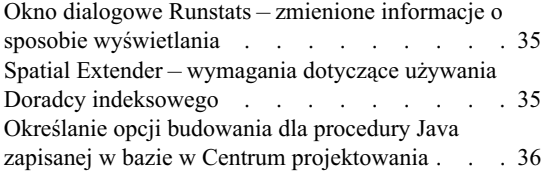

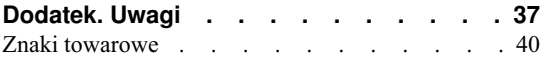

## <span id="page-8-0"></span>**Informacje na temat Uwag do wydania**

#### **Zawartość:**

Niniejsze Uwagi do wydania zawierają najnowsze informacje na temat następujących produktów DB2 dostępnych w wersji 8:

DB2® Universal Database Personal Edition DB2 Universal Database™ Workgroup Server Edition DB2 Universal Database Workgroup Server Unlimited Edition DB2 Universal Database Enterprise Server Edition DB2 Personal Developer's Edition DB2 Universal Developer's Edition DB2 Warehouse Manager DB2 Warehouse Manager Sourcing Agent for z/OS™ DB2 Data Links Manager DB2 Net Search Extender DB2 Spatial Extender DB2 Intelligent Miner<sup>™</sup> Scoring DB2 Intelligent Miner Modeling DB2 Intelligent Miner Visualization DB2 Connect™ Application Server Edition DB2 Connect Enterprise Edition DB2 Connect Personal Edition DB2 Connect Unlimited Edition

#### **Struktura:**

Uwagi do wydania są podzielone na trzy części.

W pierwszej części omówiono nowe funkcje wprowadzone w bieżącym wydaniu. Druga część zawiera szczegóły dotyczące problemów, ograniczeń i obejść, które mają wpływ na działanie najnowszych wersji produktów wymienionych powyżej i które były znane w czasie publikacji niniejszego dokumentu. Przeczytanie tych informacji pozwoli zaznajomić się z wszelkimi zgłoszonymi uwagami dotyczącymi niniejszej wersji rodziny produktów DB2. Trzecia część zawiera korekty i aktualizacje informacji dostępnych w systemie pomocy oferowanym w ramach interfejsu GUI.

Najbardziej aktualna wersja dokumentacji jest dostępna w najnowszej wersji Centrum informacyjnego DB2, do którego można uzyskać dostęp za pomocą przeglądarki. Znaczniki zmian wskazują tekst, który zmienił się od czasu pierwszej publikacji dokumentów w formacie PDF dla wersji 8.1. Pionowa kreska (|) oznacza informacje, które zostały dodane od czasu pierwszej publikacji wersji 8.1. Indykator liczbowy w rodzaju 1 lub 2 wskazuje, że odpowiednie informacje zostały wprowadzone po raz pierwszy w poprawce FixPak lub w wersji programu o numerze zakończonym tą samą liczbą. Na przykład numer 1 oznacza, że informacje zostały dodane lub zmienione w poprawce FixPak 1, a 2 oznacza, że informacje uległy zmianie w wersji 8.1.2.

Podręcznik *Data Links Manager Administration Guide and Reference* w formacie PDF został zaktualizowany (numer publikacji SC27-1221-01) równolegle z wydaniem poprawki FixPak 1. Podręcznik ten jest dostępny do pobrania na stronie wsparcia technicznego dla użytkowników DB2.

#### **Obsługa wielu pakietów poprawek dla wersji Enterprise Server Edition (ESE) działającego pod kontrolą systemów operacyjnych Unix:**

Wersja 8 dla programu DB2 Enterprise Server Edition (ESE) działająca pod kontrolą systemów operacyjnych Unix obsługuje obecnie współistnienie wielu różnych wersji pakietów poprawek dzięki zastosowaniu funkcji alternatywnych pakietów poprawek.

Przed wydaniem programu DB2 w wersji 8 pakiety poprawek funkcjonowały wyłącznie jako aktualizacje zainstalowanego pakietu lub zestawu plików. Oznacza to, że instalator systemu operacyjnego zastępował istniejące pliki ich zaktualizowanymi wersjami dostarczanymi w pakiecie poprawek. Obecnie w systemie może być jednocześnie zainstalowany kod DB2 ESE wersja 8.1 i kod DB2 ESE wersja 8.1 FixPak 1. Jest to możliwe, ponieważ obecnie istnieją dwa pakiety poprawek dla wersji ESE przeznaczonej dla systemów operacyjnych Unix. Pierwszy z nich to *Zwykły pakiet poprawek*, który jest instalowany bezpośrednio na istniejącej wersji, w katalogu /usr/opt/db2\_08\_01 lub /opt/IBM/db2/V8.1. Drugi pakiet to *Alternatywny pakiet poprawek*, który instaluje nową kopię produktu DB2 w osobnej lokalizacji z zainstalowanymi już pakietami poprawek. Funkcją alternatywnych pakietów poprawek jest testowanie pakietów poprawek wraz z systemami produkcyjnymi, ale nie funkcjonowanie jako systemy produkcyjne.

#### **Uwagi:**

- 1. Wszystkie ścieżki instalacyjne używane w niniejszej dokumentacji są ścieżkami domyślnymi bez uwzględnienia tego, że produkt mógł zostać zainstalowany w innej lokalizacji.
- 2. Instalacja wielu pakietów poprawek *nie* jest konieczna, o ile nie jest to niezbędne w danym środowisku.
- 3. Obecnie nie planuje się możliwości obsługi zwykłego pakietu poprawek zainstalowanego na alternatywnym pakiecie poprawek. Dlatego alternatywny pakiet poprawek jest przeznaczony do współdziałania ze środowiskiem produkcyjnym, a nie do funkcjonowania jako główny system produkcyjny.

Dodatkowe informacje dotyczące pobierania alternatywnych pakietów poprawek można znaleźć w serwisie wsparcia firmy IBM pod adresem: <http://www.ibm.com/software/data/db2/udb/winos2unix/support> .

#### **Dodatkowe zasoby:**

Dokumentację produktu DB2 Life Sciences Data Connect można pobrać ze strony WWW: [http://www.ibm.com/software/data/db2/lifesciencesdataconnect/library.html.](http://www.ibm.com/software/data/db2/lifesciencesdataconnect/library.html) Więcej informacji na temat Centrum projektowania DB2 i programu DB2 dla z/OS można znaleźć pod adresem [http://www.ibm.com/software/data/db2/os390/spb/.](http://www.ibm.com/software/data/db2/os390/spb/)

Aby uzyskać najnowsze informacje na temat rodziny produktów DB2, należy skorzystać z bezpłatnej subskrypcji czasopisma *DB2 Magazine*. Elektroniczna wersja tego czasopisma oraz informacje dotyczące uzyskiwania jego subskrypcji są dostępne pod adresem [http://www.db2mag.com.](http://www.db2mag.com)

# <span id="page-12-0"></span>**Co nowego w wersji 8.1.2**

#### **Udoskonalenia dotyczące systemu Windows**

#### **Większa przenośność i otwartość**

W programie DB2 UDB dodano obsługę nowego wydania systemu Microsoft<sup>®</sup> Windows® 2003 Server. Oferowana jest 64-bitowa wersja programu DB2 dla Windows zoptymalizowana pod kątem serwerów z procesorami Intel Itanium 2.

#### **Programy dodatkowe dla Microsoft Visual Studio .NET**

Tworzenie aplikacji ADO.NET zostało uproszczone dzięki możliwości użycia zintegrowanego środowiska programistycznego Visual Studio .NET do budowania obiektów działających po stronie serwera DB2, takich jak procedury zapisane w bazie i funkcje SQL zdefiniowane przez użytkownika. Zwiększono ponadto zdolność współpracy między usługami WWW implementowanymi poprzez DB2 a aplikacjami Microsoft .NET, które te usługi wywołują.

#### **Moduł DB2 .NET jest rodzimym modułem dostawcy napisanym w zarządzanym kodzie C#**

Zapewnia wydajny i bezpieczny dostęp do danych DB2. Tak jak w przypadku wszystkich innych interfejsów API dostarczanych z DB2, DB2 .NET Data Provider został opracowany i przetestowany przez zespół programistów DB2, czyli przez specjalistów najlepiej znających specyfikę programu DB2. Celem było umożliwienie twórcom aplikacji ADO.NET możliwie najlepszego wykorzystania funkcji DB2.

#### **Tworzenie aplikacji przy użyciu interfejsów API ADO.NET**

Programiści mogą teraz tworzyć wydajne aplikacje typu WinForm, WebForm i przenośne aplikacje WebForm przy użyciu interfejsów API ADO.NET. Aplikacje te mogą uzyskiwać dostęp do danych we współpracy z serwerami DB2 UDB V8.1 pod kontrolą systemów Linux, UNIX® i Windows, jak i poprzez serwery DB2 dla OS/390® i z/OS. W połączeniu z procedurami zapisanymi w bazie i z obsługą stowarzyszonych baz danych na serwerach DB2 UDB i DB2 Connect dostęp do danych można poszerzyć o rozmaite inne źródła danych, jak dane przechowywane na komputerach mainframe z systemem innym niż DB2 (VSAM, CICS, IMS), w bazach danych Informix™ Dynamic Server (IDS), Microsoft SQL Server, Sybase i Oracle®, jak również w dowolnych innych źródłach wyposażonych w moduł dostawcy OLE DB.

#### <span id="page-13-0"></span>**Udoskonalenia dotyczące systemu Linux**

#### **Większa przenośność i otwartość**

W programie DB2 UDB wprowadzono następujące elementy obsługi otwartego standardu Linux:

- 64-bitowa wersja programu DB2 dla Linux zoptymalizowana pod kątem serwerów z procesorami Intel Itanium 2.
- v 32-bitowe wersje programu DB2 dla IBM eServer iSeries™ i pSeries™ pod kontrolą systemu Linux.
- v 64-bitowa wersja programu DB2 dla Linux zoptymalizowana pod kątem serwerów z procesorami AMD Opteron jest przewidywana. Klienci zainteresowani udziałem w testach beta 64-bitowej wersji programu DB2 dla Linux dla procesorów AMD Opteron mogą znaleźć oprogramowanie pod adresem

<http://www14.software.ibm.com/webapp/download/search.jsp?go=y&rs=dm-db2betas>

## . **Funkcje obsługi LDAP**

Dodano obsługę systemów Linux IA32 i Linux390 korzystających z usług katalogowych IBM SecureWay® Directory wersja 3.2.2.

#### **Współpraca z bazami Informix**

Program DB2 obsługuje teraz instrukcję SET ISOLATION wydaną z produktu z rodziny Informix.

#### **Udoskonalenia w dziedzinie inteligentnej analizy danych**

#### **Query Patroller**

Query Patroller jest teraz produktem autonomicznym, który zarządza i kontroluje wszystkie aspekty uruchamiania zapytań.

#### **Centrum hurtowni danych i Menedżer hurtowni danych**

Możliwe jest teraz przesyłanie danych między źródłami Red Brick™ Warehouse a programem DB2.

#### **Centrum kontroli poprawności**

Udoskonalenia w Centrum kontroli poprawności obejmują ulepszone filtrowanie alertów, doskonalszy indykator poprawności, alerty i zalecenia dotyczące parametrów sterty sortowania oraz rozbudowane okno dialogowe szczegółów alertu.

#### <span id="page-14-0"></span>**DB2 Express**

DB2 Express jest to produkt opracowany specjalnie z myślą o klientach z grupy małych i średnich przedsiębiorstw na całym świecie. Jego instalacja odbywa się w sposób przezroczysty w ramach aplikacji opracowanej przez klienta, a atrakcyjna cena licencji, uproszczone opakowanie, obszerny wybór platform, autonomiczne funkcje zarządzania, obniżony całkowity koszt posiadania, dostępność aplikacji opracowanych przez partnerów IBM oraz wyśmienity poziom obsługi technicznej wpływają na wydatne skrócenie czasu zwrotu inwestycji.

#### **Zmiany w produkcie**

IBM DB2 Information Integrator jest produktem wprowadzonym w miejsce produktów IBM DB2 Relational Connect, IBM DB2 Life Sciences Data Connect i IBM DB2 DataJoiner.

## **Poprawa wydajności**

#### **Ograniczenie szybkości transmisji danych w programach narzędziowych**

W narzędziach takich jak BACKUP i REBALANCE można ograniczyć szybkość transmisji danych lub zastosować inne regulacje ograniczające ich wpływ na systemy produkcyjne.

#### **Instrukcja MERGE**

Instrukcja MERGE pozwala połączyć operacje INSERT, DELETE i UPDATE.

#### **Próbkowanie losowe**

Klauzula TABLESAMPLE pozwala wykonywać zapytania względem losowo dobranej próbki z bazy danych.

#### **Udoskonalenia wpływające na łatwość użycia**

#### **Konfigurowalne foldery**

W drzewie obiektów Centrum sterowania można teraz tworzyć foldery konfigurowane przez użytkownika.

#### **Udoskonalenia dotyczące Centrum informacyjnego**

Centrum informacyjne DB2 zostało przebudowane. Włączono doń więcej bibliotek i poprawiono jakość odsyłaczy.

#### **Udoskonalenia dotyczące programu DB2 dla z/OS**

Ulepszenia w programie DB2 dla z/OS obejmują:

- v ulepszenia w Centrum sterowania służące zarządzaniu zbiorami danych DB2 dla z/OS;
- rejestr specjalny CURRENT PACKAGE PATH;
- v obsługę dłuższych instrukcji SQL (do 2MB);
- obsługę instrukcji SELECT w instrukcjach INSERT;
- v informacje diagnostyczne identyfikujące pochodzenie instrukcji SQL.

## <span id="page-15-0"></span>**Udoskonalenia w projektowaniu aplikacji**

Ulepszenia dotyczące tworzenia aplikacji obejmują:

- Programowanie w języku Java $\mathbb{R}^m$ :
	- nowy, ulepszony sterownik JDBC typ 2;
	- ulepszenia J2EE i usług WWW;
	- ulepszona obsługa JTA (transakcje luźno sprzężone);
	- ulepszenia w Centrum projektowania.
- v Programowanie w środowiskach Microsoft:
	- programy dodatkowe dla Visual Studio .NET;
	- DB2 .NET Data Provider
	- ulepszony dostawca OLE DB;
	- ulepszona obsługa modelu COM+ (transakcje luźno sprzężone).
- $XMI:$ 
	- dodatkowa funkcja SQLXML ułatwiająca budowanie dokumentów XML na podstawie danych DB2;
	- ulepszenia w programie XML Extender;
		- obsługa schematów XML;
		- poprawa wydajności;
		- współpraca programu XML Extender z partycjonowanymi bazami danych.
- Usługi WWW:
	- ulepszona obsługa aplikacji Microsoft .NET wywołujących usługi WWW DB2.
	- zintegrowany serwer HTTP i mechanizm SOAP;
	- wywołania SOAP jako funkcje użytkownika.
- Obsługa SQL:
	- instrukcja MERGE;
	- instrukcja SET ISOLATION dla mechanizmu SOAP;
	- instrukcja ALTER TABLE umożliwiająca zwiększenie długości kolumn VARGRAPHIC;
	- obsługa kolumn IDENTITY w środowiskach partycjonowanych baz danych;
	- IBM eServer zSeries™ dla Linux: obsługa programu Net Search Extender.

# <span id="page-16-0"></span>**Znane problemy i ich obejścia (wersja 8.1.2)**

Poniżej przedstawiono opis znanych ograniczeń, problemów i obejść związanych z programem DB2® Universal Database wersja 8.1.2. Informacje zawarte w tej sekcji dotyczą wyłącznie wersji 8.1.2 programu DB2 Universal Database oraz produktów wspierających. Ograniczenia te mogą, lecz nie muszą dotyczyć także kolejnych wersji tego produktu.

## **Produkt i wsparcie na poziomie produktu**

#### **Alternatywne pakiety poprawek**

Obecnie nie planuje się możliwości obsługi zwykłego pakietu poprawek zainstalowanego na alternatywnym pakiecie poprawek. Dlatego alternatywny pakiet poprawek może być wykorzystany jedynie jako system testowy.

#### **Obsługa poprzednich wersji serwerów DB2**

Jeśli migracja systemów klientów DB2 do wersji 8 zostanie przeprowadzona przed migracją wszystkich serwerów DB2 do wersji 8, konieczne będzie uwzględnienie kilku ograniczeń.

Aby umożliwić współpracę klienta z wersji 8 z serwerem w wersji 7, na serwerze w wersji 7 należy skonfigurować i uaktywnić obsługę serwera aplikacji DRDA®. Odpowiedni sposób postępowania opisany został w podręczniku *Instalowanie i konfigurowanie - suplement* wersji 7. Klienci programu DB2 wersja 8 nie mają dostępu do serwera DB2 Connect™ wersja 7.

Podczas korzystania z serwerów wersji 7 przez klientów wersji 8 nie istnieje możliwość obsługi:

- Następujących typów danych:
	- typów danych obiektów dużych (LOB),
	- typów odrębnych definiowanych przez użytkownika,
	- typów danych DATALINK;

Typ DATALINK umożliwia zarządzanie danymi zewnętrznymi przechowywanymi w pamięci masowej o strukturze nierelacyjnej. Dane typu DATALINK odwołują się do plików, które fizycznie rezydują w systemie plików zewnętrznym względem programu DB2 Universal Database.

- Następujących funkcji ochrony:
	- uwierzytelnienia typu SERVER\_ENCRYPT;

SERVER\_ENCRYPT jest metodą szyfrowania hasła. Zaszyfrowane hasło, wraz z identyfikatorem użytkownika, stanowi podstawę uwierzytelnienia.

– Zmiany haseł:

Zmiana haseł na serwerze wersji 7 za pomocą klienta w wersji 8 nie jest możliwa.

- Następujących połączeń i protokołów komunikacyjnych:
	- żądań względem instancji wymagających operacji ATTACH zamiast połączenia; Operacja ATTACH z klienta w wersji 8 do serwera w wersji 7 nie jest obsługiwana.
	- Protokołów sieciowych innych niż TCP/IP:

SNA, NetBIOS, IPX/SPX i innych.

- v Następujących funkcji i zadań aplikacji:
	- Instrukcji DESCRIBE INPUT dla wszystkich aplikacji z wyjątkiem ODBC/JDBC.

Aby zapewnić obsługę klientów w wersji 8, na których działają aplikacje ODBC/JDBC odwołujące się do serwerów w wersji 7, na wszystkich serwerach docelowych należy zastosować poprawkę modyfikującą obsługę funkcji DESCRIBE INPUT. Ta poprawka jest skojarzona z raportem APAR IY30655. W dowolnym ze zbiorów dokumentacji DB2 (w formacie PDF lub HTML) znajduje się sekcja "Kontaktowanie się z firmą IBM®", z której można się dowiedzieć, jak zaopatrzyć się w poprawkę skojarzoną z raportem APAR IY30655.

Instrukcja DESCRIBE INPUT jest mechanizmem poprawiającym wydajność i łatwość użycia. Za jej pomocą requester aplikacji uzyskuje opis znaczników parametrów wejściowych w przygotowanej instrukcji. W przypadku instrukcji CALL uwzględniane są znaczniki parametrów skojarzone z parametrami IN i INOUT procedury zapisanej w bazie.

– zatwierdzania dwu-fazowego;

Serwer wersji 7 nie może być używany w charakterze bazy danych menedżera transakcji w przypadku transakcji z udziałem klientów wersji 8; ponadto serwer wersji 7 nie może uczestniczyć w transakcji koordynowanej, w której serwer wersji 8 może być bazą danych menedżera transakcji.

– Menedżerowie transakcji zgodne z XA

Aplikacja korzystająca z klienta w wersji 8 nie może używać serwera w wersji 7 jako zasobu XA. Dotyczy to programów WebSphere, Microsoft® COM+/MTS, BEA WebLogic i innych programów biorących udział w zarządzaniu transakcjami.

- Monitorowanie
- Narzędzia, które mogą być inicjowane przez klienta na serwer
- Instrukcje SQL, których wielkość przekracza 32 KB.

Podobne ograniczenia obowiązują w odniesieniu do narzędzi wersji 8 współpracujące z serwerami wersji 7.

Poniższe programy narzędziowe, produkty i centra z wersji 8 współpracują tylko z serwerami wersji 8:

• Centrum sterowania

- <span id="page-18-0"></span>• Centrum projektowania
- v Centrum kontroli poprawności (także wersja tego centrum działająca w sieci WWW)
- Menedżer transakcji watpliwych
- v Centrum katalogu informacyjnego (także wersja tego centrum działająca w sieci WWW)
- Kronika
- Centrum licencji
- v Centrum administrowania satelitami
- Spatial Extender
- Centrum zadań
- v Ustawienia narzędzi.

Poniższe programy narzędziowe wersji 8 współpracują z serwerami wersji 7 (z pewnymi ograniczeniami):

v Centrum komend (także wersja tego centrum działająca w sieci WWW)

Centrum komend nie obsługuje zapisywania, importowania i planowania skryptów.

- Centrum hurtowni danych
- Centrum replikacji
- v Funkcja importu/eksportu pliku konfiguracyjnego Asysty podczas konfigurowania
- Asysta SQL
- Visual Explain

Generalnie rzecz biorąc, każde narzędzie z wersji 8, które jest uruchamiane tylko za pośrednictwem drzewa nawigacji w Centrum sterowania lub poprzez widok szczegółowy skojarzony z tym narzędziem, nie będzie dostępne dla serwerów w wersji 7 i wcześniejszych. Jeśli w środowisku funkcjonują serwery w wersji 7 lub wcześniejszej, należy rozważyć możliwość korzystania z narzędzi w wersji 7.

## **Dostęp do serwera DB2 Universal Database wersja 7**

Aby uzyskać dostęp do serwera DB2 Universal Database™ wersja 7 w systemie operacyjnym Linux, UNIX lub Windows® za pomocą klienta w wersji 8, na serwerze musi być zainstalowany pakiet poprawek 8 do wersji 7 lub nowszy oraz konieczne jest wykonanie komendy **db2updv7**. Instrukcje na temat instalowania pakietów poprawek do wersji 7 można znaleźć w dokumentach Readme i Uwagi do wydania dla wersji 7.

Klienci programu DB2 wersja 8 nie mają dostępu do serwera DB2 wersja 7.

#### **Brak programu Classic Connect**

Program Classic Connect *nie* jest dostępny. Mimo że odwołania do produktu Classic Connect występują czasem w dokumentacji Centrum hurtowni danych i w innych miejscach, należy je ignorować, gdyż nie mają one już zastosowania.

#### <span id="page-19-0"></span>**Centrum hurtowni danych niedostępne w języku chińskim uproszczonym**

Centrum hurtowni danych nie jest dostępne w wersji dla języka chińskiego uproszczonego.

#### **Ograniczenia w obsłudze starszych wersji serwerów przez Centrum hurtowni danych**

Obsługa starszych wersji serwerów w Centrum hurtowni danych z pakietu DB2 Enterprise Server Edition wersja 8 podlega następującym ograniczeniom:

#### **Obsługa obiektów LOB**

- v W przypadku korzystania ze sterującej bazy danych hurtowni na serwerze starszym niż DB2 Enterprise Server Edition wersja 8 nie będzie możliwa praca z obiektami LOB. Należy zaktualizować sterującą bazę danych hurtowni do odpowiedniej wersji lub przenieść ją na system, na którym zainstalowany jest serwer hurtowni danych DB2 Enterprise Server Edition wersja 8 i korzystać z niej lokalnie z tego systemu.
- v Jeśli obiekty LOB mają być przenoszone między Centrum hurtowni danych i bazą danych DB2, należy przeprowadzić aktualizację do DB2 Enterprise Server Edition wersja 8.

#### **Obsługa SNA**

W przypadku gdy połączenia ze źródłami i celami hurtowni danych realizowane są za pośrednictwem protokołu SNA, należy zmienić konfigurację tak aby używany był protokół TCP/IP w sieci SNA lub korzystać z agenta hurtowni danych dla Windows NT®.

#### **Obsługa programów narzędziowych EXPORT i LOAD**

Po zaktualizowaniu agenta hurtowni danych należy także zaktualizować źródłową i docelową bazę danych lub zastąpić programy narzędziowe EXPORT i LOAD w procesach hurtowni danych operacjami z użyciem instrukcji SQL Select i Insert. W etapach SQL Select i Insert używana jest komenda DELETE\*, po której następują komendy SELECT i INSERT. Etapy SQL Select i Insert wymagają protokołowania wszystkich transakcji w bazie danych. Dlatego wydajność etapów SQL Select i Insert jest mniejsza, niż w przypadku programów narzędziowych EXPORT i LOAD.

#### **Serwer administracyjny DB2 (DAS)**

W systemach AIX® 5L, HP-UX i Solaris™ Operating Environment jeśli baza danych katalogu narzędzi została utworzona w instancji 64-bitowej, migracja DAS (dasmigr) oraz Centrum skryptów i Kronika z wcześniejszych wersji nie są obsługiwane.

## **Strategia licencji dla programu DB2 Workgroup Server Edition**

Wbrew temu, co można wywnioskować z publikacji *Serwery DB2 - Krótkie wprowadzenie* i z treści pomocy Centrum licencji, strategia licencji internetowych *nie* może być stosowana względem produktu DB2 Universal Database Workgroup Server Edition. Jeśli potrzebna jest licencja dla użytkowników internetowych, należy nabyć produkt DB2 Universal Database Unlimited Workgroup Server Edition.

## <span id="page-20-0"></span>**Narzędzia DB2 w sieci WWW**

Dla wymienionych niżej języków serwery aplikacji obsługiwane przez Narzędzia DB2 w sieci WWW muszą być zgodne ze specyfikacją Servlet 2.3:

- japoński
- koreański
- chiński uproszczony
- chiński tradycyjny
- rosyjski
- polski

## **Program DB2 Warehouse Manager niedostępny w języku chińskim uproszczonym**

Program DB2 Warehouse Manager jest niedostępny w wersji dla języka chińskiego uproszczonego. Z tego powodu w tej wersji niedostępne też są następujące zależne komponenty DB2:

- v Centrum katalogu informacyjnego, które jest zależne od Kreatora zarządzania katalogiem informacyjnym - komponentu DB2 Warehouse Manager.
- v Program DB2 Warehouse Manager Connector w sieci WWW oraz DB2 Warehouse Manager Connector dla SAP, których działanie zależy od obecności programu DB2 Warehouse Manager.

#### **Poprawki APAR do Centrum projektowania wymagane do uzyskania obsługi SQLJ i Asysty SQL w programie DB2 UDB wersja 6 dla OS/390 i DB2 UDB wersja 7 dla z/OS**

Przy korzystaniu z Centrum projektowania w programie Application Development Client dla DB2 wersja 8 w systemach Windows lub UNIX® wymagane jest zainstalowanie następujących poprawek APAR na serwerze w celu uruchomienia obsługi SQLJ i Asysty SQL:

#### **DB2 UDB wersja 7 dla z/OS™**

- v PQ65125 zapewnia obsługę SQLJ przy budowaniu procedur zapisanych w bazie JAVA SQLJ.
- PQ62695 Zapewnia obsługę Asysty SQL.

#### **DB2 UDB wersja 6 dla OS/390®**

• PO62695 - Zapewnia obsługę Asysty SOL.

#### **Ograniczenia Centrum projektowania w 64–bitowych systemach operacyjnych**

Centrum projektowania nie obsługuje debugowania procedur zapisanych w bazie napisanych w języku JAVA dla serwera 64-bitowego. Debugowanie procedur SQL zapisanych w bazie jest obsługiwane tylko w 64-bitowych systemach operacyjnych Windows. Na serwerach 64-bitowych nie ma obsługi mechanizmu OLE DB ani XML.

## <span id="page-21-0"></span>**Centrum projektowania na platformie Intel w 32–bitowym systemie operacyjnym Linux**

Nie można używać Centrum projektowania do debugowania procedur w języku Java™ uruchamianym na platformie Intel w 32–bitowym systemie operacyjnym Linux.

## **Centrum projektowania obsługuje system operacyjny Windows 98**

Obecnie Centrum projektowania może być używane w systemie operacyjnym Windows 98.

## **Centrum projektowania obsługuje obecnie informacje o kosztach rzeczywistych dla instrukcji SQL wykonywanych na serwerach OS/390 lub z/OS**

Centrum projektowania DB2 udostępnia obecnie informacje o kosztach rzeczywistych dla instrukcji SQL wykonywanych na serwerach programu DB2 wersja 6 i wersja 7 działających w systemach OS/390 i z/OS. Udostępniane są następujące informacje o kosztach rzeczywistych:

- czas pracy procesora
- v czas pracy procesora w formacie zewnętrznym
- v czas pracy procesora jako liczba całkowita odpowiadająca setnym częściom sekundy
- v czas oczekiwania na zatrzask/blokadę w formacie zewnętrznym
- v liczba pobranych stron w formacie liczby całkowitej
- v liczba odczytów w formacie liczby całkowitej
- v liczba zapisów w formacie liczby całkowitej.

Funkcja ta umożliwia także wyświetlanie wielu zestawów wyników kosztów rzeczywistych dla pojedynczej instrukcji SQL z różnymi wartościami zmiennej języka bazowego.

Informacje o kosztach rzeczywistych są dostępne w Centrum projektowania w oknie Instrukcja SQL dla połączeń OS/390 i z/OS wyświetlanym przez Kreatora zapisanych w bazie procedur języka SQL i Kreatora zapisanych w bazie procedur języka Java. Aby użyć funkcji kosztów rzeczywistych, należy kliknąć przycisk **Koszt rzeczywisty** w oknie połączeń OS/390 lub z/OS wyświetlanym przez jeden z wymienionych kreatorów procedur zapisanych w bazie. Korzystanie z tej funkcji wymaga zainstalowania na serwerze DB2 w systemie OS/390 programu Stored Procedure Monitor Program (DSNWSPM).

## **Ograniczenia dotyczące systemów stowarzyszeń**

#### **Informacje dla użytkowników stowarzyszonych baz danych DB2 dla systemów UNIX i Windows w wersji 7.2:**

Aby możliwe było tworzenie pseudonimów dla tabel i widoków programu DB2 dla systemów UNIX i Windows w wersji 8, niezbędne jest zainstalowanie pakietu poprawek 8 w stowarzyszonej bazie danych DB2 dla systemów UNIX i Windows wersja 7.2. Jeśli

pakiet poprawek 8 nie zostanie zainstalowany w stowarzyszonej bazie danych DB2 dla systemów UNIX i Windows wersja 7.2, przy próbie dostępu do pseudonimów generowany będzie błąd.

#### **Obsługa typów LONG VARCHAR i LONG VARGRAPHIC:**

Z dokumentacji systemów stowarzyszonych można wywnioskować, że typy danych LONG VARCHAR i LONG VARGRAPHIC używane przez produkty z rodziny DB2 nie są obsługiwane. Nie jest to do końca prawda. Możliwe jest tworzenie pseudonimów odpowiadających obiektom źródeł danych DB2 dla systemów UNIX i Windows, zawierających kolumny o typie danych LONG VARCHAR i LONG VARGRAPHIC. Te kolumny zdalne będą odwzorowywane do typów danych LOB w programie DB2 dla systemów UNIX i Windows. W przypadku innych produktów z rodziny DB2 można utworzyć widok, w którym te typy danych są pomijane lub ponownie rzutowane, po czym utworzyć pseudonim odnoszący się do tego widoku.

#### **Kursory WITH HOLD:**

Dopuszczalne jest posługiwanie się semantyką WITH HOLD w stosunku do kursora zdefiniowanego dla pseudonimu lub w sesji PASSTHRU. Jednak próba użycia tej semantyki (z COMMIT) w sytuacji, gdy źródło danych nie obsługuje semantyki WITH HOLD, spowoduje wygenerowanie błędu.

#### **Nieobsługiwane źródła danych:**

Poniższe źródła danych nie są obsługiwane w wersji 8.1:

- Microsoft SQL Server
- ODBC
- Oracle<sup>®</sup>
- Sybase
- BLAST
- Documentum
- Microsoft Excel
- pliki o strukturze tabeli
- pliki znaczników w formacie XML

Mimo że powyższe źródła danych zostały opisane w dokumentacji systemu stowarzyszonego, obecnie ich obsługa nie jest zapewniana.

#### **Obsługa serwera DB2 Server for VM and VSE:**

W niniejszym pakiecie poprawek dodano stowarzyszoną obsługę serwera DB2 Server for VM and VSE.

#### <span id="page-23-0"></span>**Nieobsługiwane produkty:**

Poniższe produkty nie są obsługiwane w wersji 8.1:

- DB2 Relational Connect
- DB2 Life Sciences Data Connect

Mimo że powyższe produkty zostały opisane w dokumentacji systemu stowarzyszonego, obecnie ich obsługa nie jest zapewniana.

#### **Nieobsługiwane systemy operacyjne:**

Systemy stowarzyszone nie są obsługiwane w systemie operacyjnym Windows ME.

#### **Konfigurowanie serwera stowarzyszonego na potrzeby dostępu do źródeł danych:**

Opcja instalacji minimalnej nie obejmuje komponentów wymaganych przy dostępie do źródeł danych z rodziny DB2 i Informix™. Aby dostęp do tych źródeł danych mógł być realizowany, należy przeprowadzić instalację typową lub niestandardową. Przeprowadzenie instalacji niestandardowej jest jedyną metodą jednoczesnego zainstalowania komponentów zapewniających dostęp do źródeł danych rodziny DB2 i Informix.

#### **Katalogowanie źródeł danych z rodziny DB2 w katalogu baz danych systemu stowarzyszonego:**

Jeśli nazwa zdalnej bazy danych zawiera więcej niż 8 znaków, niezbędne jest utworzenie wpisu w katalogu dostępu do bazy danych (DCS).

Oto przykładowy wpis w katalogu DCS dla bazy danych z użyciem komendy CATALOG DCS DATABASE:

CATALOG DCS DATABASE *SALES400* AS *SALES\_DB2DB400*

gdzie:

*SALES400*

jest nazwą zdalnej bazy danych wprowadzoną w komendzie CATALOG DATABASE.

#### **AS** *SALES\_DB2DB400*

jest nazwą bazy danych hosta docelowego, która ma zostać skatalogowana.

#### **Funkcja wysokiej dostępności wbudowana w program DB2 Universal Database Workgroup Server Edition**

Jakkolwiek nie ma o tym bezpośredniej wzmianki w temacie DB2 Workgroup Server Edition, funkcja zapewnienia wysokiej dostępności obecna w programie DB2 Universal Database Enterprise Server Edition, o której mowa w temacie DB2 Enterprise Server Edition, jest dostępna także w programie DB2 Universal Database Workgroup Server Edition.

#### <span id="page-24-0"></span>**IBM DB2 Development Add-In for Microsoft Visual Studio .NET**

Projektowy program dodatkowy IBM DB2 dla Microsoft Visual Studio .NET nie obsługuje programów DB2 Universal Database dla z/OS i OS/390 w wersji 8.

#### **Instalacja w systemie Linux**

Podczas instalacji wersji 8.1 programu DB2 w systemie Linux, pakiet instalacyjny RPM próbuje zainstalować moduł IBM Java RPM (IBMJava2–SDK-1.3.1.-2.0.i386.rpm). Jeśli obecna jest już wyższa wersja RPM (na przykład IBMJava2-SDK-1.4.0.- 2.0.i386.rpm), starsza wersja RPM nie jest instalowana.

Jednak w takiej sytuacji parametr konfiguracyjny bazy danych JDK\_PATH po instalacji nadal wskazuje ścieżkę środowiska Java 1.3 /opt/IBMJava2-14/. W efekcie nie będzie działać żadna z funkcji zależnych od środowiska Java, w szczególności instalacja katalogu narzędzi DB2.

Aby wyeliminować ten problem, należy zalogować się jako właściciel instancji i uruchomić następującą komendę:

db2 update dbm cfg using JDK\_PATH /opt/IBMJava2-14

Spowoduje to skonfigurowanie właściwej ścieżki do JDK.

#### **Brak obsługi wcześniejszych wersji Centrum licencji**

Gdy Centrum licencji z wersji 7 usiłuje nawiązać połączenie z serwerem w wersji 8, w odpowiedzi otrzymuje komunikat o błędzie "SQL1650 - Funkcja nie obsługiwana" wskazujący, że połączenie nie może być zrealizowane.

#### **Microsoft Visual Studio, Visual C++**

Pomimo wzmianki w pomocy Centrum projektowania DB2 o możliwości użycia w przypadku wystąpienia błędu Build not successful: -1 (Budowanie nie powiodło się), pakiet Microsoft Visual Studio, Visual C++ w wersji 5.0 nie może być używany do tworzenia procedur zapisanych w bazie w języku SQL. Obsługiwany jest natomiast pakiet Microsoft Visual Studio, Visual C++ w wersji 6.0. Dodatkowe informacje dotyczące konfiguracji można znaleźć w podręczniku *IBM DB2 UDB Application Development Guide: Building and Running Applications*. Dodatkowe informacje na temat konfiguracji są dostępne w temacie Setting Up the Application Development Environment

#### **Wymagana poprawka Microsoft XP w 64-bitowych systemach operacyjnych**

Jeśli używany jest system operacyjny Microsoft XP (2600) w konfiguracji przewidującej używanie protokołu NETBIOS w połączeniach z rodziną produktów DB2, wymagane

jest zainstalowanie poprawki udostępnianej przez firmę Microsoft. W tym celu należy skontaktować się z firmą Microsoft w sprawie artykułu o numerze Q317437 z bazy Knowledge Base.

#### <span id="page-25-0"></span>**Brak obsługi systemu operacyjnego MVS**

Mimo wzmianki w dokumentacji program DB2 Universal Database nie obsługuje już systemu operacyjnego MVS™.

## **Obsługa programu DB2 XML Extender w systemach Solaris Operating Environment i Windows Server 2003**

Prawidłową współpracę z programem XML Extender zapewnia system Solaris Operating Environment w wersjach 7, 8 i 9. Program XML Extender działa także w systemie Windows Server 2003 (wersja 32-bitowa).

#### **Systemy operacyjne Windows XP**

System Windows XP Professional jest obsługiwany tylko przez produkty z rodziny Personal Edition i Workgroup Server Edition. System operacyjny Windows XP Home Edition jest obsługiwany wyłącznie przez produkty z rodziny Personal Edition.

#### **Projektowanie aplikacji**

## **Asynchroniczne wykonywanie aplikacji w interfejsie CLI**

Asynchroniczne wykonywanie aplikacji w CLI nie jest możliwe.

## **Interfejsy CLI i ODBC w 64-bitowych systemach operacyjnych Windows**

W 64-bitowych systemach Windows nie można korzystać z aplikacji posługujących się jednocześnie interfejsami ODBC i DB2 CLI.

## **Asysta podczas konfigurowania**

## **Nieobsługiwane opcje wiązania**

Asysta podczas konfigurowania nie obsługuje następujących opcji wiązania:

- CALL RESOLUTION
- v CLIPKG
- CNULREOD
- DBPROTOCOL
- $\cdot$  ENCODING
- MESSAGES
- OPTHINT
- OS400NAMING
- v GENERIC
- IMMEDIATE
- $\cdot$  KEEP DYNAMIC
- <span id="page-26-0"></span> $\cdot$  PATH
- SORTSEO
- TRANSFORM GROUP
- VALIDATE
- VARS

## **Parametry konfiguracyjne**

## **Parametr konfiguracyjny NUM\_LOG\_SPAN w bazie danych o wielu partycjach**

Parametr NUM\_LOG\_SPAN określa maksymalną liczbę plików protokołów, między które można rozłożyć jedną transakcję. Gdy tylko transakcja przekroczy ustawienie NUM\_LOG\_SPAN, zostaje wycofana, a aplikacja, która ją zainicjowała, zostaje wyrugowana z bazy danych.

Jednak w systemie o wielu partycjach proces db2loggr może wyrugować aplikację jedynie w przypadku, gdy działa ona na tym samym węźle, co proces db2loggr, który wykrył błąd. Jako przykład niech posłuży układ o 3 węzłach (0,1 i 2), na których parametrowi NUM\_LOG\_SPAN nadano jednakowe wartości 2. Aplikacja nawiązuje połączenie z węzłem 2 bazy danych, po czym inicjuje długotrwałą transakcję, zapisywaną w więcej niż 2 plikach protokołów. Jeśli jako pierwszy błąd ten wykryje proces db2loggr działający na węźle 1, nic się nie zdarzy. Jeśli jednak naruszenie tego ustawienia zostanie wykryte także na węźle 2, proces db2loggr wychwyci błąd, po czym nastąpi wycofanie transakcji i wyrugowanie aplikacji.

## **Tworzenie kopii zapasowych i odtwarzanie w programie DB2**

#### **Tworzenie kopii zapasowych i odtwarzanie w systemach operacyjnych Linux 390**

Operacje tworzenia kopii zapasowej i odtwarzania z użyciem wielu urządzeń taśmowych mogą nie działać w systemie operacyjnym Linux 390.

#### **DB2 Data Links Manager**

## **Operacja tworzenia kopii zapasowej serwera Data Links przeprowadzana przy użyciu serwera archiwum Tivoli Storage Manager w systemach AIX i Solaris Operating Environment kończy się niepowodzeniem**

**Problem:** Podczas instalacji lub migracji do programu DB2 Data Links Manager wersja 8.1 inicjowana przez program Data Links File Manager (DLFM) operacja wykonywania kopii zapasowej serwera Data Links przy użyciu serwera archiwum Tivoli® Storage Manager kończy się niepowodzeniem. Na ekranie lub w raporcie o stanie instalacji pojawia się wówczas jeden z następujących zestawów komunikatów o błędach:

```
DLFM129I: Wywołano automatyczne tworzenie kopii zapasowej bazy danych DLFM_DB.
            Poczekaj na zakończenie tworzenia kopii zapasowej.
DLFM901E: Wystąpił błąd systemu. Kod powrotu = "-2062".
            Nie można przetworzyć bieżącej komendy.
            Dodatkowe informacje można znaleźć w pliku db2diag.log.
-\text{lub}DLFM811E: Nie można utworzyć kopii zapasowej bieżącej bazy danych DLFM.
            Kod SQL = "-2062", Kod powrotu = "-2062"
DLFM901E: Wystąpił błąd systemu. Kod powrotu = "-2062".
            Nie można przetworzyć bieżącej komendy.
            Dodatkowe informacje można znaleźć w pliku db2diag.log.
```
**Przyczyna:** Program instalacyjny DB2 Data Links Manager nie może ustawić zmiennych wymaganych do korzystania z programu Tivoli Storage Manager jako serwera archiwum (kopii zapasowych) dla komputera z serwerem Data Links.

**Wskazówka:** Jeśli program Tivoli Storage Manager ma być używany jako serwer archiwum, a nie wykonano jeszcze instalacji lub migracji do DB2 Data Links Manager wersja 8.1, można zapobiec występowaniu tego problemu. Po pierwsze, w programie instalacyjnym nie należy włączać opcji kopii zapasowej ″Tivoli Storage Manager″. Następnie należy ręcznie skonfigurować profil administratora programu Data Links Manager, uwzględniając odpowiednie zmienne Tivoli Storage Manager w sposób opisany w kroku 2 poniżej. Po wykonaniu obu tych czynności można przystąpić do instalacji lub migracji.

**Obejście:** Wykonaj poniższe czynności w podanym porządku.

- 1. Utwórz kopię zapasową bazy danych DLFM za pomocą komendy: db2 backup <dlfm\_db><path>.
	- < dlfm db> to nazwa bazy danych DLFM. Domyślnie baza danych nosi nazwe DLFM\_DB.
	- < path to ścieżka do katalogu, w którym ma zostać utworzona kopia zapasowa.
- 2. Ręcznie skonfiguruj profil administratora programu Data Links Manager, uwzględniając odpowiednie zmienne Tivoli Storage Manager. Procedurę ręcznej konfiguracji i wykaz wymaganych zmiennych można znaleźć w następujących sekcjach dokumentacji:
	- v Używanie programu Tivoli Storage Manager jako serwera archiwum (AIX) (Using Tivoli Storage Manager as an archive server (AIX))
	- v Używanie programu Tivoli Storage Manager jako serwera archiwum (Solaris Operating Environment) (Using Tivoli Storage Manager as an archive server (Solaris Operating Environment))

Tematy te można znaleźć w dokumentacji elektronicznej w Centrum informacyjnym DB2 lub w rozdziale ″System Management Options″ w podręczniku *DB2 Data Links Manager Administration Guide and Reference*.

- v W przypadku nowej instalacji programu DB2 Data Links Manager wersja 8.1 nie są wymagane żadne dalsze czynności.
- v W wypadku migracji do programu DB2 Data Links Manager w wersji 8.1 należy ponownie uruchomić program narzędziowy migracji **db2dlmmg**.

## <span id="page-28-0"></span>**Migrowanie instalacji DB2, gdy używany jest program DataJoiner lub mechanizm replikacji**

Przed przystąpieniem do migracji instancji programu DataJoiner® lub programu DB2 dla systemów UNIX i Windows, w których działają programy Capture lub Apply, konieczne jest przygotowanie do migracji danego środowiska replikacji. Szczegółowe instrukcje dotyczące wymaganego przygotowania można znaleźć w dokumentacji dotyczącej migracji dla programu DB2 DataPropagator™ wersja 8. Dokumentacja ta znajduje się pod adresem: http://www.ibm.com/software/data/dpropr/library.html.

## **Replikacja DB2**

## **Dokumentacja administracyjnego interfejsu API języka Java dla replikacji danych DB2**

Programiści opracowujący aplikacje korzystające z funkcji administracyjnych dostępnych w programie DB2 DataPropagator mogą uzyskać dokumentację odpowiednich interfejsów administracyjnych Java, kontaktując się z działem wsparcia IBM.

## **Ograniczenia odwzorowania kolumn w Centrum replikacji**

Nie można odwzorować wyrażenia z tabeli źródłowej na kolumnę klucza w tabeli docelowej, jeśli kolumna TARGET\_KEY\_CHG w tabeli IBMSNAP\_SUBS\_MEMBR dla danej tabeli docelowej zawiera wartość "Y". Oznacza to, że korzystając z Centrum replikacji do utworzenia elementu zestawu subskrypcji nie należy wybierać opcji **Zezwalaj programowi Apply na użycie wartości z obrazu przed aktualizacją do aktualizacji kolumn klucza docelowego**, jeśli kolumna klucza w tabeli docelowej jest odwzorowana na wyrażenie w tabeli źródłowej.

## **Ograniczenia w Centrum replikacji dotyczące systemów iSeries**

#### **Czynności administracyjne w pulach IASP:**

Korzystając z Centrum replikacji, nie można wykonywać czynności administracyjnych na pulach IASP w systemach iSeries™.

#### **Ograniczenia dotyczące kroków replikacji korzystających ze sterujących, źródłowych i docelowych serwerów iSeries:**

Współpraca ze sterującymi, źródłowymi i docelowymi serwerami iSeries jest obsługiwana jedynie w programie DB2 Universal Database Enterprise Server Edition.

<span id="page-29-0"></span>W przypadku agentów zarówno domyślnych, jak i zdalnych, serwery iSeries muszą być wpisane do katalogu na komputerze lokalnym. W przypadku agentów zdalnych serwery iSeries muszą być ponadto wpisane do katalogu na komputerze, na którym rezyduje agent. Jeśli serwery źródłowy lub docelowy działają w systemie operacyjnym iSeries, należy określić nazwę systemu na stronie Database (Baza danych) w notatniku Source (Źródło) lub Target (Cel).

## **Obejście dla komendy replikacji asnscrt (tylko system Windows)**

Uruchomienie komendy **asnscrt** zgodnie ze schematem składni przedstawionym w dokumentacji głównej spowoduje wystąpienie błędu. Użycie komendy **asnscrt** wymaga podania nazwy usługi Windows dla instancji programu DB2 zamiast nazwy instancji DB2:

#### *Składnia:*

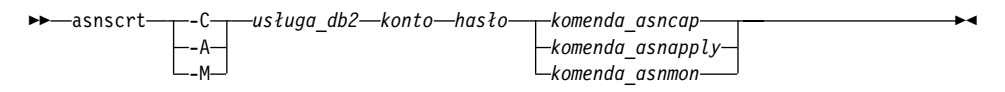

Gdzie *usługa\_db2* to nazwa usługi Windows dla instancji DB2.

Na przykład, aby utworzyć usługę Windows, która wywołuje program Capture zmiany dla usługi Windows o nazwie **db2–0**, należy użyć komendy:

asnscrt -C db2-0 .\jankowalski hasło asncap serwer\_capture=baza\_przykładowa schemat\_capture=ASN ścieżka\_capture=X:\logfiles

#### **Centrum hurtowni danych**

#### **Most metadanych ERwin 4.x**

Import metadanych programu ERwin 4.0 nie jest możliwy w systemie operacyjnym Linux.

Most ERwin 4.x jest obsługiwany w systemach Windows 98 i WinME, jednak z następującymi ograniczeniami:

- v Komenda **db2erwinimport** może być wykonywana tylko za pośrednictwem procesora wiersza komend DB2.
- v Nazwy plików XML i śledzenia w wywołaniach parametrów -x i -t muszą być w pełni kwalifikowane.

#### **Japońskie nazwy zdalnych obiektów**

Japońskie nazwy schematów, tabel i kolumn w zdalnych źródłach danych nie mogą zawierać niektórych znaków. Różnice w odwzorowaniach znaków Unicode mogą sprawić, że nazwy będą puste. Więcej informacji na ten temat można znaleźć pod adresem http://www.ingrid.org/java/i18n/encoding/ja-conv.html.

## <span id="page-30-0"></span>**Ograniczenia dotyczące transformatora Wyczyść dane**

#### **Ograniczenia dotyczące tworzenia łączy:**

Nie jest możliwe dołączanie zasobów danych z systemu OS/390, takich jak tabele i widoki, za pomocą nowego kroku Wyczyść dane. Łącza do zasobów danych OS/390 mogą być nadal używane w programach używających starszego transformatora Wyczyść dane.

#### **Ograniczenia dotyczące parametrów:**

Parametr Znajdź i zamień: jeśli tabela reguł nowego transformatora Wyczyść dane zawiera dane różnych typów w kolumnach Znajdź i zamień, należy zmienić typ danych kolumny docelowej na stronie właściwości tabeli docelowej i na stronie odwzorowania kolumn przed dokonaniem promocji transformatora do trybu testowego.

Parametr Dyskretyzuj: jeśli tabela reguł nowego transformatora Wyczyść dane zawiera dane różnych typów w kolumnach granic i zamiany, należy zmienić typ danych kolumny docelowej na stronie właściwości tabeli docelowej i na stronie odwzorowania kolumn przed dokonaniem promocji transformatora do trybu testowego.

#### **Ograniczenia dotyczące platformy iSeries:**

Na platformie iSeries nowy transformator Wyczyść dane przetwarza błędów. Trafienie typu Wszystkie trafienia może być wygenerowane tylko na platformie iSeries.

## **Korzystanie z agenta hurtowni danych do replikacji i przy dostępie do źródeł hurtowni obsługiwanych przez program Client Connect**

**Korzystanie z agenta hurtowni danych do replikacji**

Jeśli serwery źródłowy, docelowy, sterujący przechwytywania i sterujący wprowadzania są zdalne z punktu widzenia systemu klienta, należy bazę danych wpisać do katalogu z użyciem tej samej nazwy, identyfikatora użytkownika i hasła w systemach klienta i agenta hurtowni danych. Po wpisaniu do katalogu źródła w systemach klienta i agenta hurtowni, należy sprawdzić możliwość nawiązania połączenia z serwerami źródłowym, docelowym i sterującym przechwytywania i wprowadzania.

W razie niemożliwości połączenia z bazą danych źródłową, docelową, sterującą przechwytywania lub sterującą wprowadzania, sprawdź, czy w systemie zdalnym zmienna środowiskowa DB2COMM ma wartość TCP/IP, oraz czy numer portu jest zgodny z numerem portu węzła wpisanym do katalogu w systemie klienta.

Aby sprawdzić numer portu w systemie zdalnym, w wierszu komend DB2 należy wpisać poniższą komendę:

get dbm cfg | grep SVCENAME

<span id="page-31-0"></span>Podczas katalogowania węzła wymagane jest podanie numeru portu w systemie klienta.

#### **Korzystanie ze źródeł danych hurtowni obsługiwanych przez program Client Connect za pomocą agenta hurtowni**

Przy korzystaniu za pośrednictwem agenta hurtowni danych ze źródła hurtowni zdefiniowanego za pomocą programu Client Connect należy zadbać o to, by źródło było skatalogowane z użyciem tej samej nazwy, identyfikatora użytkownika i hasła w obu systemach: klienta i agenta hurtowni. W przypadku korzystania z agenta hurtowni w wersji ODBC, należy także skatalogować źródło jako źródło danych ODBC na komputerach klienta i agenta hurtowni. W przeciwnym razie czynności wymagające dostępu agenta do źródła hurtowni danych zakończą się niepowodzeniem.

## **Planowanie cyklicznego uruchamiania procesu w hurtowni danych**

Planując cykliczne uruchamianie procesu w hurtowni danych, należy ustalić, jaki może być najdłuższy czas wykonania wszystkich zasadniczych etapów procesu i odpowiednio dobrać interwały. Jeśli proces przekroczy czas zaplanowany na swoje wykonanie, wszystkie kolejne zaplanowane wykonania tego procesu zostaną anulowane.

## **Dokumentacja**

## **Podręcznik i skorowidz replikacji DB2**

Opisy zastosowań praktycznych pod adresem http://www.ibm.com/software/data/dbtools/datarepl.htm, do których odsyła *Replication Guide and Reference*, nie są już dostępne.

## **Ograniczenie dotyczące instalowania dokumentacji programu DB2 wersja 8 w formacie HTML (Windows)**

W systemie Windows nie należy instalować dokumentacji HTML DB2 wersja 8 na stacji roboczej ani na serwerze, na którym zainstalowany jest już produkt DB2 w wersji 7 lub wcześniejszej. Program instalacyjny wykrywa obecność wcześniejszej wersji programu i usuwa ją.

Istnieje obejście tego problemu. W razie zaistnienia potrzeby instalacji dokumentacji HTML DB2 w wersji 8 na komputerze, na którym już obecna jest poprzednia wersja programu DB2, można ręcznie skopiować potrzebne pliki i katalogi z dysku CD-ROM, bez korzystania z programu instalacyjnego. Centrum informacyjne DB2 i wyszukiwanie pełnotekstowe będą działały, lecz nie będzie możliwe automatyczne instalowanie poprawek dokumentacji (FixPak).

## **Przeszukiwanie dokumentacji w systemie AIX może się nie powieść, o ile nie zostaną zainstalowane wszystkie kategorie dokumentacji**

Jeśli nie zostaną zainstalowane wszystkie kategorie dokumentacji znajdujące się na dysku CD-ROM z dokumentacją programu DB2 w formacie HTML, próba wyszukiwania przy użyciu opcji "Wszystkie tematy" może zakończyć się

<span id="page-32-0"></span>niepowodzeniem i wystąpieniem błędu InvalidParameterException zgłoszonego w konsoli Java przeglądarki oraz brakiem wyników wyszukiwania.

W celu obejścia tego problemu należy wykonać jedną z następujących czynności:

- v ogranicz zakres wyszukiwania, korzystając z listy **Zakres wyszukiwania** w oknie Szukaj;
- v zainstaluj wszystkie kategorie dokumentacji z dysku CD-ROM z dokumentacją programu DB2 w formacie HTML.

#### **Problemy z przeszukiwaniem dokumentacji w środowisku Java 2 JRE1.4.0**

Jeśli używana przeglądarka korzysta ze środowiska Java 2 JRE v1.4.0 i ścieżka instalacyjna dokumentacji zawiera spacje (np. C:\Program Files\SQLLIB\doc\), aplet przeszukujący dokumentację może zgłosić w konsoli Java przeglądarki błąd InvalidParameterException i nie zwrócić żadnych wyników wyszukiwania. Problem ten usunięto w wersji 1.4.1 środowiska JRE.

W celu obejścia tego problemu należy wykonać jedną z następujących czynności:

- v zaktualizuj środowisko JRE w przeglądarce do wersji 1.4.1, która jest dostępna pod adresem: [http://java.sun.com/j2se/1.4.1/download.html,](http://java.sun.com/j2se/1.4.1/download.html)
- v zainstaluj w przeglądarce wersję 1.3.x środowiska JRE, która jest dostępna pod adresem: [http://www-3.ibm.com/software/data/db2/udb/ad/v8/java/.](http://www.ibm.com/software/data/db2/udb/ad/v8/java/)

## **Instalacja Centrum informacyjnego DB2 w językach, które nie są wyświetlane jako opcje podczas instalacji**

Kreator instalacji DB2 może zainstalować dokumentację DB2 w formacie HTML jedynie w tych językach, w których instalowany jest produkt DB2. Dlatego Kreator instalacji DB2 nie pozwala zainstalować dokumentacji HTML w następujących językach:

- hebraiskim.
- v greckim (zastrzeżenie dotyczy tylko systemu UNIX),
- v portugalskim (zastrzeżenie dotyczy tylko systemu UNIX).

Aby zainstalować Centrum informacyjne w jednym z powyższych języków:

- 1. Włóż dysk *Dokumentacja w formacie HTML* do napędu CD-ROM.
- 2. Skopiuj następujący katalog na komputer:
	- W systemach operacyjnych Windows: *d:\lang\*

gdzie *d:* jest literą napędu CD-ROM, a *lang* jest kodem wybranego języka.

• W systemach operacyjnych UNIX */cdrom/language/*

gdzie *cdrom* jest miejscem podłączenia dysku CD, a *language* jest kodem wybranego języka.

<span id="page-33-0"></span>Położenie folderu nie ma znaczenia. Dokumentację DB2 w formacie HTML można także przeglądać bezpośrednio z dysku CD. Instrukcje na ten temat można znaleźć w podręczniku Krótkie wprowadzenie, w rozdziale dotyczącym przeglądania dokumentacji bezpośrednio z dysku CD.

#### **Uwagi:**

- 1. Do przeglądania dokumentacji wymagana jest przeglądarka Microsoft Internet Explorer 5.0 albo Netscape 6.1 lub ich nowsze wersje.
- 2. Ponadto, po wywołaniu dokumentacji z poziomu programu wyświetlana będzie tylko dokumentacja zainstalowana razem z programem, a nie dokumentacja skopiowana samodzielnie.

## **Oficjalna konwencja nazewnictwa programu DB2 dla systemu Linux używanego na hostach**

Oficjalnie nazwa programu DB2 dla systemu Linux przeznaczonego dla hostów to *DB2 on Linux for S/390® and zSeries™*. Symbol *S/390* dotyczy architektury 32-bitowej, a symbol *zSeries* dotyczy architektury 64-bitowej. Ponadto należy zwrócić uwagę, że poniższe terminy nie są już używane:

- 64-bitowy system Linux/390
- Linux/SGI.

## **Narzędzia z graficznym interfejsem użytkownika**

## **Obsługa modułu dodatkowego Centrum sterowania**

Centrum sterowania zapewnia teraz obsługę folderów niestandardowych. Foldery niestandardowe mogą zawierać wybrane przez użytkownika obiekty systemowe lub bazy danych. Tworzenie programów dodatkowych Centrum sterowania specjalnie dla folderu niestandardowego nie jest obsługiwane, lecz programy dodatkowe można tworzyć dla obiektów zawartych w folderach niestandardowych. Więcej informacji na temat programów dodatkowych Centrum sterowania zawiera sekcja Introducing the plug-in architecture for the Control Center.

## **Wyświetlanie znaków hinduskich w narzędziach graficznych DB2**

Trudności z wyświetlaniem znaków hinduskich przy korzystaniu z narzędzi DB2 z graficznym interfejsem użytkownika mogą oznaczać, że w systemie brakuje wymaganych czcionek.

W pakiecie DB2 Universal Database zawarto wymienione niżej czcionki proporcjonalne IBM w formacie TrueType i OpenType dla języków hinduskich. Znajdują się one w katalogu fonts na dysku CD *IBM Developer Kit, Java Technology Edition, Version 1.3.1 for AIX operating systems on 64-bit systems*. Czcionki te mogą być używane tylko w połączeniu z programem DB2. Sprzedaż i dystrybucja tych czcionek dla innych zastosowań jest niedozwolona:

| Czcionka              | Grubość    | Nazwa pliku czcionki |
|-----------------------|------------|----------------------|
| Devanagari MT for IBM | średnia    | devamt.ttf           |
| Devanagari MT for IBM | pogrubiona | devamtb.ttf          |
| Tamil                 | średnia    | TamilMT.ttf          |
| Tamil                 | pogrubiona | TamilMTB.ttf         |
| Telugu                | średnia    | TeluguMT.ttf         |
| Telugu                | pogrubiona | TeleguMTB.ttf        |

<span id="page-34-0"></span>*Tabela 1. Czcionki hinduskie w pakiecie DB2 Universal Database*

Szczegółowe instrukcje na temat instalowania czcionek i modyfikowania pliku font.properties można znaleźć w sekcji poświęconej obsłudze innych języków w dokumentacji pakietu programistycznego IBM dla języka Java.

Ponadto poniższe produkty firmy Microsoft mogą zawierać czcionki hinduskie możliwe do wykorzystania w narzędziach z graficznym interfejsem użytkownika:

- system operacyjny Microsoft Windows 2000,
- system operacyjny Microsoft Windows XP,
- Microsoft Publisher,
- Microsoft Office.

#### **Narzędzia z graficznym interfejsem użytkownika nie są obsługiwane na serwerach zSeries z systemem Linux**

Z wyjątkiem Kreatora instalacji DB2 narzędzia z graficznym interfejsem nie będą działały na serwerach zSeries z systemem operacyjnym Linux. Ograniczenie to dotyczy wszystkich programów uruchamianych z wyrzutni instalacyjnej, takich jak Krótki kurs.

W razie konieczności posłużenia się jednym z narzędzi graficznych w opisanej konfiguracji systemu narzędzia administracyjne należy zainstalować w systemie klienta o odmiennej konfiguracji i nawiązywać połączenie z serwerem zSeries z tego klienta.

## **Strona Kolumny w oknach ładowania i importu nie obsługuje znaków DBCS w plikach IXF**

W wypadku użycia kreatora ładowania danych lub z notatnika importu do przygotowania operacji ładowania lub importu danych z pliku IXF zawierającego znaki DBCS strony Kolumny będzie zawierać nieprawidłowe nazwy kolumn zawartych w pliku.

#### **Nieprawidłowe indykatory po nieudanej operacji ładowania**

W razie niepowodzenia operacji ładowania, w wyniku której wygenerowane zostały tylko ostrzeżenia, bez komunikatów o błędach, ikona zadania w Centrum zadań będzie wyróżniona nadal zielonym znacznikiem. Dlatego należy dokładnie weryfikować powodzenie każdej przeprowadzanej operacji ładowania.

## <span id="page-35-0"></span>**Minimalne wymagania dotyczące parametrów ekranu dla narzędzi graficznych**

Aby zapewnić prawidłowe działanie narzędzi z graficznym interfejsem użytkownika, takich jak Centrum sterowania, należy włączyć tryb ekranu o rozdzielczości przynajmniej 800 na 600 pikseli z paletą przynajmniej 32 kolorów.

## **Błąd SQL1224N podczas korzystania z narzędzi GUI w systemie AIX**

Korzystanie z narzędzi GUI w systemie operacyjnym AIX może powodować występowanie błędu SQL1224N. Przyczyną tego błędu są problemy z obsługą pamięci w programie DB2. Błąd można wyeliminować, stosując następujące obejście:

#### **Procedura:**

Aby uniknąć błędu SQL1224N w systemie operacyjnym AIX:

1. Jako właściciel instancji wykonaj poniższe komendy:

export EXTSHM=ON db2set DB2ENVLIST=EXTSHM

2. Zrestartuj instancję ponownie za pomocą poniższych komend:

db2stop db2start

Po uruchomieniu instancji przy nowych wartościach zmiennych środowiskowych błąd SQL1224N nie powinien już się pojawiać.

## **Monitor poprawności**

## **Monitor poprawności domyślnie wyłączony**

Domyślna wartość przełącznika menedżera bazy danych dla monitora poprawności (HEALTH\_MON) to OFF.

## **Ograniczenia dotyczące indykatora poprawności**

Monitor poprawności nie może wykonać czynności odpowiadających indykatorowi poprawności db2.db2\_op\_status, jeśli indykator zmieni stan na wyłączony. Może to nastąpić na przykład w sytuacji, gdy instancja monitorowana przez indykator staje się nieaktywna ze względu na jawne żądanie zatrzymania lub nieprawidłowe zakończenie. Jeśli instancja powinna być automatycznie uruchamiana ponownie po każdym nieprawidłowym zakończeniu, należy skonfigurować monitor błędów, tak aby utrzymywał tę instancję jako "wysoko dostępną".

## **Ograniczenia komendy dasdrop w środowiskach z wieloma pakietami poprawek**

Alternatywne pakiety poprawek instalują własne wersje komendy **dasdrop**. W systemie AIX jest ona instalowana w katalogu /usr/opt/db2\_08\_FP*n*/. W innych systemach z rodziny UNIX jest ona instalowana w katalogu /opt/IBM/db2/V8.FP*n*/. W obu przypadkach *n* jest numerem pakietu FixPak.

W środowisku z wieloma pakietami poprawek możliwa jest tylko jedna konfiguracja serwera DAS w danym czasie. Można utworzyć serwer DAS dla wersji 8.1 produktu lub dla dowolnego z alternatywnych pakietów poprawek. Aby usunąć serwer DAS utworzony dla wersji 8.1 produktu, można użyć dowolnej wersji komendy **dasdrop**. Aby jednak usunąć serwer DAS utworzony dla alternatywnego pakietu poprawek, konieczne jest użycie komendy **dasdrop** w wersji odpowiadającej temu alternatywnemu pakietowi poprawek.

W systemie operacyjnym AIX można na przykład przyjąć następujący scenariusz:

- v Zainstalowanie programu DB2 wersja 8.1.
- v Zainstalowanie alternatywnego pakietu poprawek 1.
- v Utworzenie serwera DAS przy użyciu kodu wersji 8.1 za pomocą następującej komendy:

/usr/opt/db2\_08\_01/instance/dascrt dasusr1

• Użytkownik chce usunąć serwer DAS.

Ten serwer DAS można usunąć za pomocą dowolnej z poniższych komend: /usr/opt/db2\_08\_01/instance/dasdrop /usr/opt/db2\_08\_FP1/instance/dasdrop

Obie zadziałają prawidłowo.

Inaczej jest jednak w tym przykładzie:

- v Zainstalowanie programu DB2 wersja 8.1.
- v Zainstalowanie alternatywnego pakietu poprawek 1.
- v Utworzenie serwera DAS przy użyciu kodu alternatywnego pakietu poprawek 1 za pomocą następującej komendy:

/usr/opt/db2\_08\_FP1/instance/dascrt dasusr1

v Użytkownik chce usunąć ten serwer DAS.

W tym celu konieczne jest użycie komendy **dasdrop** z alternatywnego pakietu poprawek 1:

/usr/opt/db2\_08\_FP1/instance/dasdrop

Próba użycia komendy **dasdrop** z wersji 8.1 spowoduje wystąpienie błędu.

Ograniczenie to nie dotyczy żadnego ze zwykłych pakietów poprawek, a jedynie wersji 8.1 produktu. Na przykład:

- v Zainstalowanie programu DB2 wersja 8.1.
- v Zainstalowanie zwykłego pakietu poprawek 1, który usuwa problemy dotyczące komendy **dasdrop** w wersji 8.1.
- v Zainstalowanie alternatywnego pakietu poprawek 1.
- <span id="page-37-0"></span>v Utworzenie serwera DAS przy użyciu kodu alternatywnego pakietu poprawek 1 za pomocą następującej komendy: /usr/opt/db2\_08\_FP1/instance/dascrt dasusr1
- v Użytkownik chce usunąć ten serwer DAS.

Ten serwer DAS można usunąć za pomocą dowolnej z poniższych komend: /usr/opt/db2\_08\_01/instance/dasdrop /usr/opt/db2\_08\_FP1/instance/dasdrop

Obie komendy będą działały prawidłowo, ponieważ wersja komendy dasdrop w katalogu /usr/opt/db2\_08\_01/ została poprawiona po zainstalowaniu zwykłego pakietu poprawek.

#### **Tabele Centrum katalogu informacyjnego**

#### **Tabele katalogu informacyjnego nie powinny być partycjonowane**

Tabele używane przez Menedżera katalogu informacyjnego muszą być zawarte w obrębie pojedynczej partycji bazy danych. Umieszczenie tabel w jednej partycji można osiągnąć wieloma metodami. Poniżej przedstawiono przykładowy sposób postępowania.

- 1. Otwórz procesor wiersza komend DB2 i wydaj poniższe komendy:
	- a. CREATE DATABASE PARTITION GROUP *pgname* ON DBPARTITIONNUM *pnumber*
	- b. CREATE REGULAR TABLESPACE *tsname* IN DATABASE PARTITION GROUP *pgname* MANAGED BY SYSTEM USING ('*cname*')

Kliknij opcje Start --> Programy --> IBM DB2 --> Narzędzia konfiguracyjne --> Kreator zarządzania katalogiem informacyjnym.

Na stronie Opcje w polu **Obszar tabel** określ nazwę obszaru tabel.

#### **Zabezpieczenia w środowiskach Windows**

Użytkownicy programu DB2 w systemie Windows, którzy nie są administratorami tego systemu, mogą napotykać problemy z uprawnieniami do plików. Możliwe przyczyny i obejścia w przypadku wystąpienia błędów SQL1035N, SQL1652N lub SQL5005C przedstawiono poniżej:

#### **Użytkownik nie ma wystarczających uprawnień do katalogu sqllib:**

#### **Problem**

Podczas próby otwarcia procesora CLP lub okna komend programu DB2 wystąpił błąd SQL1035N lub SQL1652N. Kod programu DB2 (pliki podstawowe) został zainstalowany w strukturze katalogów, w której uprawnienia do zapisu są ograniczone, a niektóre narzędzia DB2 muszą zapisywać dane i tworzyć pliki w katalogu DB2INSTPROF.

#### <span id="page-38-0"></span>**Obejście**

Utwórz nowy katalog, w którym można będzie przydzielić użytkownikom co najmniej uprawnienia MODIFY, i użyj komendy **db2set -g db2tempdir**, aby wskazać nowy katalog, lub ustaw zmienną db2tempdir w środowisku systemu Windows.

#### **Użytkownik nie ma wystarczających uprawnień do zapisu w katalogu sqllib\<katalog\_instancji> mimo tego, że użytkownik należy do grupy SYSADM\_GROUP:**

#### **Problem**

Podczas próby aktualizacji pliku konfiguracyjnego menedżera bazy danych (update dbm cfg) wystąpił błąd SQL5005C. Użytkownik nie ma wymaganych w systemie NTFS uprawnień do zapisu w katalogu sqllib\*katalog\_instancji*, chociaż użytkownika tego dodano do grupy SYSADM\_GROUP.

#### **Pierwsze obejście**

Przydziel użytkownikowi co najmniej uprawnienie MODIFY do katalogu *katalog\_instancji* na poziomie systemu plików.

#### **Drugie obejście**

Utwórz nowy katalog, w którym można będzie przydzielić użytkownikowi co najmniej uprawnienie MODIFY. Użyj komendy **db2set db2instprof**, aby wskazać nowy katalog. Konieczne będzie ponowne utworzenie instancji, aby informacje przechowywane były w nowym katalogu instancji określonym komendą db2instprof, albo przeniesienie starego katalogu instancji do nowego katalogu.

## **Asysta SQL**

#### **Przycisk Asysta SQL nieaktywny w Centrum komend**

Przycisk Asysta SQL w Centrum komend staje się aktywny dopiero po nawiązaniu połączenia.

#### **Dwie wersje Asysty SQL uruchamiane z programu DB2**

Program DB2 wersja 8.1 umożliwia wywoływanie Asysty SQL w dwóch wersjach: 7 i 8. Wersję 7 można uruchomić z Centrum hurtowni danych DB2. Wszystkie inne centra uruchamiają wersję 8. Pomoc ekranowa produktu zawiera dodatkowe informacje na temat Asysty SQL w wersji 7.

## **Ograniczenia dotyczące programów narzędziowych z możliwością ograniczenia szybkości transmisji danych**

Nie jest dozwolone jednoczesne wykonywanie kilku programów narzędziowych tego typu. Na przykład:

- <span id="page-39-0"></span>v Gdy wykonywane są jednocześnie trzy kopie zapasowe, tylko w jednym z tych procesów można zastosować ograniczenie szybkości transmisji danych. Pozostałe dwa muszą mieć priorytet 0.
- v Można wywołać jednocześnie procesy tworzenia kopii zapasowej i rebalansowania, ale jeden z nich musi mieć priorytet 0.

W razie jednoczesnego uruchomienia wielu programów narzędziowych z możliwością ograniczenia szybkości transmisji danych wykonywanie tych programów może zająć nadmiernie długi czas. Ponadto wpływ systemu może być większy niż wynikałoby to z ustawionej strategii wpływu (UTIL\_IMPACT\_LIM).

#### **XML Extender**

#### **Zmiana nazw programów przykładowych XML Extender**

Konflikty między procesami systemowymi a programem XML Extender mogą prowadzić do poważnego uszkodzenia plików przez programy przykładowe XML Extender. Na poniższej liście przedstawiono programy przykładowe XML Extender powodujące konflikt wraz z ich zamiennikami, w przypadku których prawdopodobieństwo konfliktu jest mniejsze. Należy pamiętać o stosowaniu nowych programów przykładowych w miejsce poprzednich.

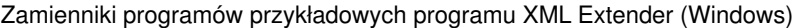

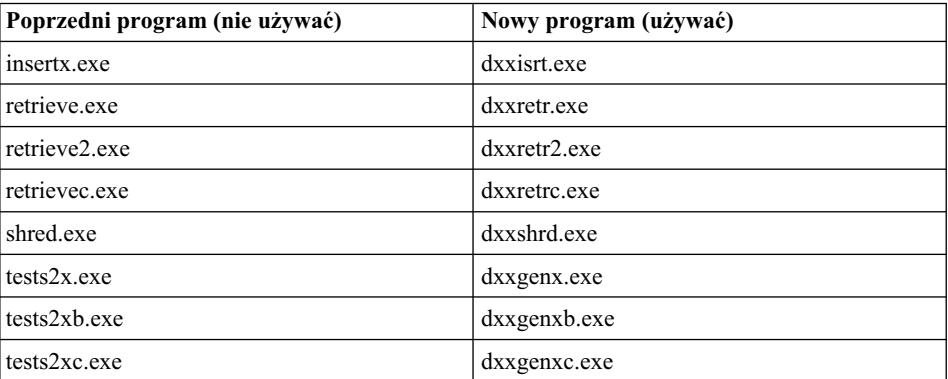

Zamienniki programów przykładowych programu XML Extender (UNIX)

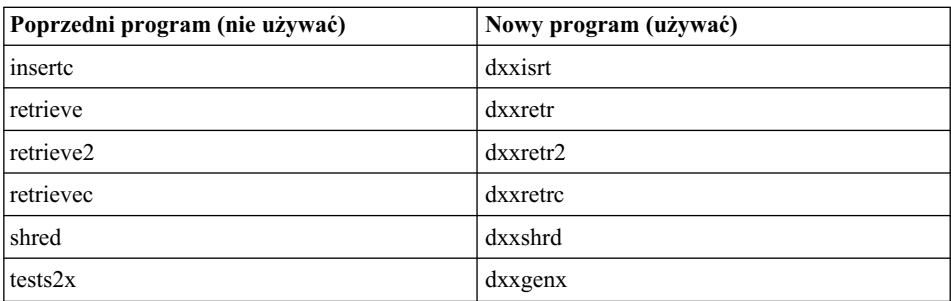

<span id="page-40-0"></span>Zamienniki programów przykładowych programu XML Extender (UNIX)

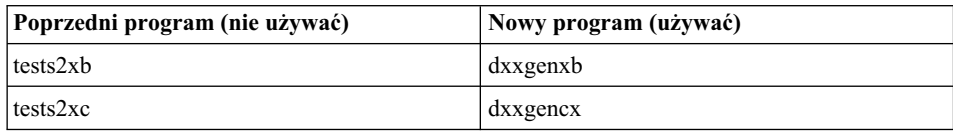

#### **Korzystanie z nowych programów przykładowych z przykładowymi plikami sqx**

Próbki niektórych spośród tych programów przykładowych są dołączane do produktu. W razie utworzenia nowego pliku wykonywalnego na podstawie tych próbek, należy skopiować nowe pliki z katalogu \SQLLIB\samples\db2xml\c\ do katalogu \SQLLIB\bin\, a następnie wykonać dodatkową kopię, nadając jej nazwę wynikającą z powyższej tabeli.

## **XML Extender w środowisku partycjonowanej bazy danych**

Zdefiniowane przez użytkownika funkcje XSLT nie są obsługiwane w środowisku partycjonowanej bazy danych.

Podczas pracy z danymi XML w środowisku partycjonowanej bazy danych, dane są rozdzielane między wiele węzłów fizycznych. Sposób dystrybucji danych w takiej sytuacji nie daje się przewidzieć. Podczas pracy w tego rodzaju środowisku należy przestrzegać poniższych zasad:

- v W funkcjach definiowanych przez użytkownika korzystaj z typów danych XMLVARCHAR lub XMLCLOB zamiast XMLFile.
- v Podczas pracy w systemach operacyjnych UNIX lub Windows, zapisz pliki XML na serwerze plików i podłącz lub przypisz ten serwer na każdym z komputerów w taki sposób, aby ścieżka do pliku była zawsze jednakowa bez względu na to, z którego komputera następuje odwołanie.
- v Utwórz plik odpowiedzi podczas instalowania programu DB2 na komputerze będącym właścicielem instancji. Użyj następnie tego pliku odpowiedzi do przeprowadzenia pozostałych instalacji. Dzięki temu na każdym komputerze zostaną zainstalowane te same komponenty oraz ich konfiguracja będzie jednakowa.
- Użyj opcji -r do określenia identyfikatora katalogu głównego w komendzie **enable\_column**, tak aby dla wszystkich danych tabelowych używany był jednakowy klucz partycjonowania.

## **Informacje dodatkowe**

## **Zmiana w działaniu serwera Unicode**

W wersji 7 serwery Unicode ignorowały graficzne strony kodowe stosowane przez aplikacje w chwili połączenia; obowiązywało założenie, że używana jest strona kodowa UCS2 (strona 1200). W wersji 8 serwery Unicode w pełni uwzględniają stronę kodową przekazaną przez klienta.

## <span id="page-41-0"></span>**Metoda SQLException.getMessage() nie zwraca pełnego tekstu komunikatu**

Domyślnie właściwość

DB2BaseDataSource.retrieveMessagesFromServerOnGetMessage jest wyłączona. Jej włączenie spowoduje, że wszystkie wywołania standardowej metody JDBC SQLException.getMessage() będą wywoływać procedurę zapisaną w bazie danych po stronie serwera, która pobierze tekst komunikatu dla danego błędu. Domyślnie, w razie wystąpienia błędu po stronie serwera do klienta nie jest zwracany pełen tekst komunikatu.

Aby pobrać w pełni sformatowany tekst komunikatu, można użyć metody zastrzeżonej DB2Sqlca.getMessage(). Wywołanie metody SQLException.getMessage() spowoduje uruchomienie jednostki pracy tylko wtedy, gdy właściwość retrieveMessagesFromServerOnGetMessage będzie włączona. Wywołanie metody DB2Sqlca.getMessage() spowoduje wywołanie procedury zapisanej w bazie, która uruchamia jednostkę pracy. W wersjach wcześniejszych od pakietu poprawek 1 metoda DB2Sqlca.getMessage() może powodować zgłoszenie wyjątku.

## **Uniwersalny sterownik JDBC dla programu IBM DB2**

Uniwersalny sterownik JDBC dla programu IBM DB2 nie może nawiązywać połączeń z bazami danych utworzonymi przy użyciu domyślnego zestawu znaków firmy HP, roman8. Wszystkie aplikacje SQLJ i JDBC, które korzystają z uniwersalnego sterownika JDBC, muszą łączyć się z bazą danych utworzoną przy użyciu innego zestawu znaków. Jeśli parametr LANG ma ustawienie ″C″ lub ″roman8″, należy je zmienić na odpowiednie ustawienie ISO. Na przykład, jeśli dla parametru LANG ustawiono wartość de\_DE.roman8 musi ona zostać zmieniona na de\_DE.iso88591: export LANG=de\_DE.iso88591

Aby uruchomić przykładowe programy DB2 SQLJ i JDBC z uniwersalnym sterownikiem JDBC, można utworzyć przykładową bazę danych za pomocą następujących komend (w tym wypadku użyto ustawień narodowych ISO dla angielskiego amerykańskiego):

export LANG=en\_US.iso88591 db2 terminate db2sampl

Należy zauważyć, że jeśli przykładowa baza danych już istnieje, przed wykonaniem tych komend należy ją usunąć.

## **Funkcje i procedury Java w systemach operacyjnych UNIX i Windows**

Ze względu na ograniczenia w mechanizmie JVM procedura Java zdefiniowana z atrybutem NOT FENCED będzie wywoływana tak, jakby miała w definicji atrybut FENCED THREADSAFE. Metody i funkcje użytkownika Java mające w definicji atrybut NO SQL i style parametrów GENERAL lub GENERAL WITH NULLS nie będą działały, jeśli w definicji parametrów użyto wskaźników LOB. Funkcje należy przebudować tak, aby korzystały z parametrów LOB zamiast wskaźników LOB.

## <span id="page-42-0"></span>**We wszystkich wersjach narodowych programu DB2 V8.1 są używane angielskie pliki Microsoft Data Access Components (MDAC), chyba że najpierw zainstalowano przetłumaczone pliki MDAC.**

Jeśli dana wersja językowa plików MDAC 2.7 nie została zainstalowana przed instalacją narodowej wersji programu DB2, razem z programem DB2 domyślnie instalowane są angielskie pliki MDAC. Z tego powodu panele administracji źródłami danych ODBC w narodowej wersji systemu Windows wyświetlane są w języku angielskim. Aby rozwiązać ten problem, można zainstalować pakiet "MDAC 2.7 RTM - Refresh" dostępny na stronie internetowej firmy Microsoft pod adresem: http://www.microsoft.com/data/download\_270RTM.htm. Należy tam wybrać odpowiedni język, pobrać odpowiedni plik wykonywalny i uruchomić go. Spowoduje to zainstalowanie przetłumaczonych plików administracji źródłami danych ODBC.

## **Ustawienia narodowe dla chińskiego uproszczonego w systemach operacyjnych AIX**

W systemach AIX zmieniono zestaw kodowy skojarzony z ustawieniami narodowymi Zh\_CN dla chińskiego uproszczonego w wersjach:

- AIX wersja  $5.1.0000.0011$  lub nowsza,
- v AIX wersja 5.1.0 z poziomem konserwacyjnym 2 lub wyższym,

z GBK (strona kodowa 1386) na GB18030 (strona kodowa 5488). Ponieważ program DB2 UDB dla AIX obsługuje zestaw kodowy GBK, a nie GB18030, w programie DB2 zestaw kodowy ustawień narodowych Zh\_CN będzie domyślnie ustawiany na ISO 8859-1 (strona kodowa 819), a w przypadku niektórych operacji domyślnie zostanie przyjęty dodatkowo teren Stanów Zjednoczonych (US).

To ograniczenie można ominąć na dwa sposoby:

- v Można samodzielnie zastąpić ustawienie GB18030 ustawieniem GBK i zmienić rejon geograficzny ze Stanów Zjednoczonych na Chiny (identyfikator terytorium CN, kod 86).
- v Można się posłużyć innymi ustawieniami narodowymi z językiem chińskim uproszczonym.

W razie zdecydowania się na pierwszą z metod, wprowadź następujące instrukcje:

```
db2set DB2CODEPAGE=1386
db2set DB2TERRITORY=86
db2 terminate
db2stop
db2start
```
W przypadku drugiej opcji zmień ustawienia narodowe z Zh\_CN na ZH\_CN lub zh CN. Zestawem kodowym dla ustawień ZH\_CN jest Unicode (UTF-8), a dla zh\_CN jest to eucCN (strona kodowa 1383).

# <span id="page-44-0"></span>**Aktualizacje i zmiany Pomocy**

## **Konfigurowanie środowiska C dla procedur SQL zapisanych w bazie w Centrum projektowania**

Jeśli używany jest program DB2® for Windows® na serwerze oraz kompilator Visual C++, należy skonfigurować opcje budowania SQL. Procedur SQL zapisanych w bazie nie można skompilować bez skonfigurowanych opcji budowania SQL.

Opcje budowania SQL można skonfigurować w Centrum projektowania za pomocą notatnika Właściwości połączenia z bazą danych.

#### **Aby skonfigurować środowisko kompilatora C dla procedur SQL zapisanych w bazie:**

- 1. Na stronie Ustawienia budowania SQL tego notatnika określ środowisko kompilatora, którego chcesz użyć do budowania obiektów SQL.
	- v Kliknij przycisk **Odśwież**.
	- v W polu **Środowisko kompilatora** wpisz położenie pliku VC98\BIN\VCVARS32.BAT na serwerze Windows.
- 2. Kliknij przycisk **OK**, aby zamknąć notatnik i zapisać zmiany. Jeśli klikniesz przycisk **Zastosuj**, zmiany zostaną zapisane, ale będzie można kontynuować modyfikowanie właściwości.

## **Włączanie dokowania widoków przy dostępie do Centrum projektowania za pomocą programu Hummingbird Exceed**

Gdy dostęp do Centrum projektowania w systemie UNIX realizowany jest za pośrednictwem programu Hummingbird Exceed, przenoszenie i dokowanie widoków przez przeciąganie ich pasków tytułu w oknie Centrum projektowania wymaga wcześniejszego włączenia rozszerzenia XTEST w wersji 2.2.

Aby włączyć rozszerzenie XTEST:

- 1. Z menu Start wybierz opcje **Programy** –> **Hummingbird Connectivity 7.0** –>**Exceed**–>**XConfig**. Otwarte zostanie okno XConfig.
- 2. Opcjonalnie: Jeśli w danej konfiguracji wymagane jest hasło, wprowadź hasło XConfig.
- 3. Kliknij dwukrotnie ikonę **Protocol** (Protokół). Otwarte zostanie okno Protocol (Protokół).
- 4. Zaznacz pole wyboru **X Conformance Test Compatibility** (Zgodność z testem dopasowania do środowiska X).
- <span id="page-45-0"></span>5. W oknie **Protocol** (Protokół) kliknij przycisk **Extensions...** (Rozszerzenia). Otwarte zostanie okno Protocol Extensions (Rozszerzenia protokołu).
- 6. Na liście Enable Extensions (Włącz rozszerzenia) zaznacz pole wyboru **XTEST(X11R6)**.
- 7. Kliknij przycisk **OK**.

## **Uaktualnienie informacji o programach dodatkowych Microsoft Visual Studio .NET w pomocy Centrum projektowania**

Temat w pomocy ″Informacje o Centrum projektowania″ zawiera listę udostępnionych programów dodatkowych w środowisku programistycznym, na której jednak brakuje informacji na temat nowego programu dodatkowego Microsoft Visual Studio .NET. Poniżej zamieszczono opis programu dodatkowego .NET, który wprowadza obsługę funkcji Centrum projektowania w środowisku Microsoft Visual Studio .NET:

#### **Projektowy program dodatkowy DB2 dla środowiska Microsoft Visual Studio .NET:**

Projektowy program dodatkowy DB2 dla środowiska Microsoft Visual Studio .NET, działający w środowisku .NET w wersji 1.0, jest nowym komponentem programu DB2 Application Development Client. Dodatek ten poszerza środowisko programistyczne Visual Studio .NET o dobrze zintegrowane funkcje obsługi aplikacji dla DB2 przy wykorzystaniu modułu DB2 .NET Managed Provider oraz elementów programowania po stronie serwera DB2. Za pomocą omawianego dodatku w środowisku Microsoft Visual Studio .NET można:

- v Opracowywać projekty związane z bazami danych dla programu DB2 za pośrednictwem nowego folderu IBM Projects, korzystając z zaawansowanych kreatorów generujących skrypty.
- v Korzystać z danych w katalogu programu DB2 za pomocą połączeń z transmisją danych DB2 w nowym programie IBM Explorer.
- v Korzystać z rozbudowanych inteligentnych funkcji operujących na kolumnach tabel i widoków DB2 oraz na parametrach funkcji i procedur.
- v Generować kod ADO.NET skojarzony z formularzami okien techniką przeciągania i upuszczania.
- v Konfigurować obiekty modułu DB2 Managed Provider za pomocą właściwości w niestandardowych edytorach i kreatorach.
- v Uruchamiać rozmaite centra projektowe i administracyjne DB2.
- v Wyświetlać pomoc dla programu dodatkowego w dotychczasowym oknie pomocy dynamicznej.

Połączenia z bazami danych Projektowego programu dodatkowego DB2 dla Microsoft Visual Studio .NET są realizowane przy użyciu modułów DB2 .NET Managed Provider i ADO.NET.

#### <span id="page-46-0"></span>**Migracja programu DB2 XML Extender do wersji 8.1.2**

Podczas migracji z dodatku FixPak wersja 7, należy przeczytać informacje na temat zmian wprowadzonych między wersją FixPack 7 a wersją 8.1.2 zawarte w odpowiednich uwagach do wydania. Każdy nowy dodatek FixPak zawiera wszystkie aktualizacje z poprzednich dodatków FixPak.

Aby przeprowadzić migrację z wcześniejszej wersji programu DB2 XML Extender do wersji 8.1.2, należy wykonać następujące czynności.

1. W wierszu komend DB2 wprowadź komendę:

db2 connect to *nazwa\_bazy\_danych* db2 bind *dxxinstall\*@dxxMigv.lst

gdzie *dxxinstall* jest ścieżką do katalogu, w którym zainstalowano program DB2.

2. W wierszu komend DB2 wprowadź komendę:

dxxMigv *nazwa\_bazy\_danych*

## **Ustawienia ścieżki umożliwiające kompilowanie procedur Java w Centrum projektowania**

Kompilowanie procedur języka Java™ w Centrum projektowania możliwe jest pod warunkiem wskazania lokalizacji wersji pakietów programistycznych. Ich domyślne lokalizacje są zapisywane w pliku \$HOME/IBM/DB2DC/DB2DC.settings podczas pierwszego uruchomienia Centrum projektowania. Można je skopiować do pliku \$USER.settings i zmodyfikować za pomocą edytora kodu Unicode albo utworzyć dowiązania symboliczne do katalogów pakietów programistycznych znajdujących się w domyślnych lokalizacjach.

#### **Okno dialogowe Runstats – zmienione informacje o sposobie wyświetlania**

Aby otworzyć notatnik Runstats:

- 1. W Centrum sterowania rozwijaj drzewo obiektów, aż do znalezienia folderu Tabele.
- 2. Kliknij folder Tabele. W panelu zawartości zostaną wyświetlone wszystkie dostępne tabele.
- 3. Kliknij prawym przyciskiem wszystkie tabele, dla których chcesz uruchomić statystykę, i wybierz z menu podręcznego opcję Uruchom statystykę. Zostanie otwarty notatnik Runstats.

#### **Spatial Extender – wymagania dotyczące używania Doradcy indeksowego**

Klauzula ANALYZE wymaga stosowania tymczasowego obszaru tabel użytkownika. Jeśli potrzebna jest klauzula ANALYZE, to aby móc używać doradcy indeksowego trzeba mieć uprawnienie USE względem obszaru tabel.

## <span id="page-47-0"></span>**Określanie opcji budowania dla procedury Java zapisanej w bazie w Centrum projektowania**

Opcje kompilacji, które będą używane podczas budowania procedury Java zapisanej w bazie, można określić za pomocą notatnika Właściwości procedury zapisanej w bazie.

Poniższe kroki wchodzą w skład większego zadania, zmieniania właściwości procedury zapisanej w bazie.

#### **Aby określić opcje budowania procedury zapisanej w bazie:**

- 1. Na stronie Buduj notatnika Właściwości procedury zapisanej w bazie określ opcje kompilacji obowiązujące przy budowaniu procedury zapisanej w bazie. Informacje na temat dostępnych opcji można znaleźć w dokumentacji kompilatora.
	- a. W polu Opcje prekompilacji wpisz opcje prekompilatora DB2, które będą używane podczas budowania procedur zapisanych w bazie. Nazwa pakietu nie może zawierać więcej niż 7 znaków.
	- b. W polu Opcje kompilacji wpisz opcje kompilacji, które będą używane podczas budowania procedur zapisanych w bazie.
- 2. Kliknij przycisk **OK**, aby zamknąć notatnik i zapisać zmiany. Jeśli klikniesz przycisk **Zastosuj**, zmiany zostaną zapisane, ale będzie można kontynuować modyfikowanie właściwości.

## <span id="page-48-0"></span>**Dodatek. Uwagi**

Produktów, usług lub opcji opisywanych w tym dokumencie firma IBM nie musi oferować we wszystkich krajach. Informacje o produktach i usługach dostępnych w danym kraju można uzyskać od lokalnego przedstawiciela firmy IBM. Jakakolwiek wzmianka na temat produktu, programu lub usługi firmy IBM nie oznacza, że może być zastosowany jedynie ten produkt, ten program lub ta usługa firmy IBM. Zamiast nich można zastosować ich odpowiednik funkcjonalny, pod warunkiem, że nie narusza to praw własności intelektualnej firmy IBM. Jednakże cała odpowiedzialność za ocenę przydatności i sprawdzenie działania produktu, programu lub usługi pochodzących od producenta innego niż IBM spoczywa na użytkowniku.

IBM może posiadać patenty lub złożone wnioski patentowe na towary i usługi, o których mowa w niniejszej publikacji. Używanie tego dokumentu nie daje żadnych praw do tych patentów. Wnioski o przyznanie licencji można zgłaszać na piśmie pod adresem:

IBM Director of Licensing IBM Corporation North Castle Drive Armonk, NY 10504-1785 U.S.A.

Zapytania dotyczące zestawów znaków dwubajtowych (DBCS) należy kierować do lokalnych działów własności intelektualnej firmy IBM (IBM Intellectual Property Department) lub wysłać je na piśmie na adres:

IBM World Trade Asia Corporation Licensing 2-31 Roppongi 3-chome, Minato-ku Tokyo 106, Japan

**Poniższy akapit nie obowiązuje w Wielkiej Brytanii, a także w innych krajach, w których jego treść pozostaje w sprzeczności z przepisami prawa miejscowego:** FIRMA INTERNATIONAL BUSINESS MACHINES CORPORATION DOSTARCZA TĘ PUBLIKACJĘ W TAKIM STANIE, W JAKIM SIĘ ZNAJDUJE "AS IS" BEZ UDZIELANIA JAKICHKOLWIEK GWARANCJI (W TYM TAKŻE RĘKOJMI), WYRAŹNYCH LUB DOMNIEMANYCH, A W SZCZEGÓLNOŚCI DOMNIEMANYCH GWARANCJI PRZYDATNOŚCI HANDLOWEJ ORAZ PRZYDATNOŚCI DO OKREŚLONEGO CELU LUB GWARANCJI, ŻE PUBLIKACJA NIE NARUSZA PRAW OSÓB TRZECICH. Ustawodawstwa niektórych krajów nie dopuszczają zastrzeżeń dotyczących gwarancji wyraźnych lub domniemanych w odniesieniu do pewnych transakcji; w takiej sytuacji powyższe zdanie nie ma zastosowania.

Informacje zawarte w niniejszej publikacji mogą zawierać nieścisłości techniczne lub błędy drukarskie. Informacje te są okresowo aktualizowane, a zmiany te zostaną ujęte w kolejnych wydaniach tej publikacji. IBM zastrzega sobie prawo do wprowadzania ulepszeń i/lub zmian w produktach i/lub programach opisanych w tej publikacji w dowolnym czasie, bez wcześniejszego powiadomienia.

Jakiekolwiek wzmianki na temat stron internetowych nie należących do firmy IBM zostały podane jedynie dla wygody użytkownika i nie oznaczają, że firma IBM w jakikolwiek sposób firmuje te strony. Materiały dostępne na tych stronach nie są częścią materiałów opracowanych dla tego produktu IBM, a użytkownik korzysta z nich na własną odpowiedzialność.

IBM ma prawo do korzystania i rozpowszechniania informacji przysłanych przez użytkownika w dowolny sposób, jaki uzna za właściwy, bez żadnych zobowiązań wobec ich autora.

Licencjobiorcy tego programu, którzy chcieliby uzyskać informacje na temat programu w celu: (i) wdrożenia wymiany informacji między niezależnie utworzonymi programami i innymi programami (łącznie z tym opisywanym) oraz (ii) wykorzystywania wymienianych informacji, powinni skontaktować się z:

IBM Canada Limited Office of the Lab Director 8200 Warden Avenue Markham, Ontario L6G 1C7 CANADA

Informacje takie mogą być udostępnione, o ile spełnione zostaną odpowiednie warunki, w tym, w niektórych przypadkach, uiszczenie odpowiedniej opłaty.

Licencjonowany program opisany w tym dokumencie oraz wszystkie inne licencjonowane materiały dostępne dla tego programu są dostarczane przez IBM na warunkach określonych w Umowie IBM z Klientem, Międzynarodowej Umowie Licencyjnej IBM na Program lub w innych podobnych umowach zawartych między IBM i użytkownikami.

Wszelkie dane dotyczące wydajności zostały zebrane w kontrolowanym środowisku. W związku z tym rezultaty uzyskane w innych środowiskach operacyjnych mogą się znacząco różnić. Niektóre pomiary mogły być dokonywane na systemach będących w fazie rozwoju i nie ma gwarancji, że pomiary te wykonane na ogólnie dostępnych systemach dadzą takie same wyniki. Niektóre z pomiarów mogły być estymowane przez ekstrapolację. Rzeczywiste wyniki mogą być inne. Użytkownicy powinni we własnym zakresie sprawdzić odpowiednie dane dla ich środowiska.

Informacje dotyczące produktów innych firm zostały uzyskane od dostawców tych produktów z opublikowanych przez nich zapowiedzi lub innych powszechnie

dostępnych źródeł. Firma IBM nie testowała tych produktów i nie może potwierdzić dokładności pomiarów wydajności, kompatybilności ani żadnych innych danych związanych z tymi produktami. Pytania dotyczące możliwości produktów innych firm należy kierować do dostawców tych produktów.

Jakiekolwiek wzmianki na temat kierunków rozwoju firmy IBM mogą ulec zmianie lub anulowaniu bez uprzedzenia i dotyczą jedynie ogólnych celów i założeń.

Publikacja ta może zawierać przykładowe dane i raporty używane w codziennej działalności biznesowej. W celu kompleksowego zilustrowania tej działalności podane przykłady zawierają nazwy osób, firm i ich produktów. Wszystkie te nazwiska/nazwy są fikcyjne i jakakolwiek ich zbieżność z prawdziwymi nazwiskami/nazwami jest całkowicie przypadkowa.

#### LICENCJA NA PRAWA AUTORSKIE:

Niniejsza publikacja może zawierać przykładowe aplikacje w kodzie źródłowym, ilustrujące techniki programowania w różnych systemach operacyjnych. Użytkownik może kopiować, modyfikować i rozpowszechniać te programy przykładowe w dowolnej formie bez uiszczania opłat, w celu rozbudowy, użytkowania, handlowym lub w celu rozpowszechniania aplikacji zgodnych z aplikacyjnym interfejsem programowym dla tego systemu operacyjnego, dla którego napisane były programy przykładowe. Programy przykładowe nie zostały gruntownie przetestowane. Firma IBM nie może zatem gwarantować lub sugerować niezawodności, użyteczności i funkcjonalności tych programów.

Każda kopia lub dowolna część programów przykładowych, albo też dowolna praca pochodna, musi zawierać poniższą informację o prawach autorskich:

© (*nazwa\_firmy\_użytkownika*) (*rok*). Części niniejszego kodu pochodzą z programów przykładowych firmy IBM Corp. © Copyright IBM Corp. \_*rok\_lub\_lata*\_. Wszelkie prawa zastrzeżone.

## <span id="page-51-0"></span>**Znaki towarowe**

Następujące nazwy są znakami towarowymi firmy International Business Machines Corporation w Stanach Zjednoczonych i/lub innych krajach i zostały użyte w co najmniej jednym dokumencie z biblioteki DB2:

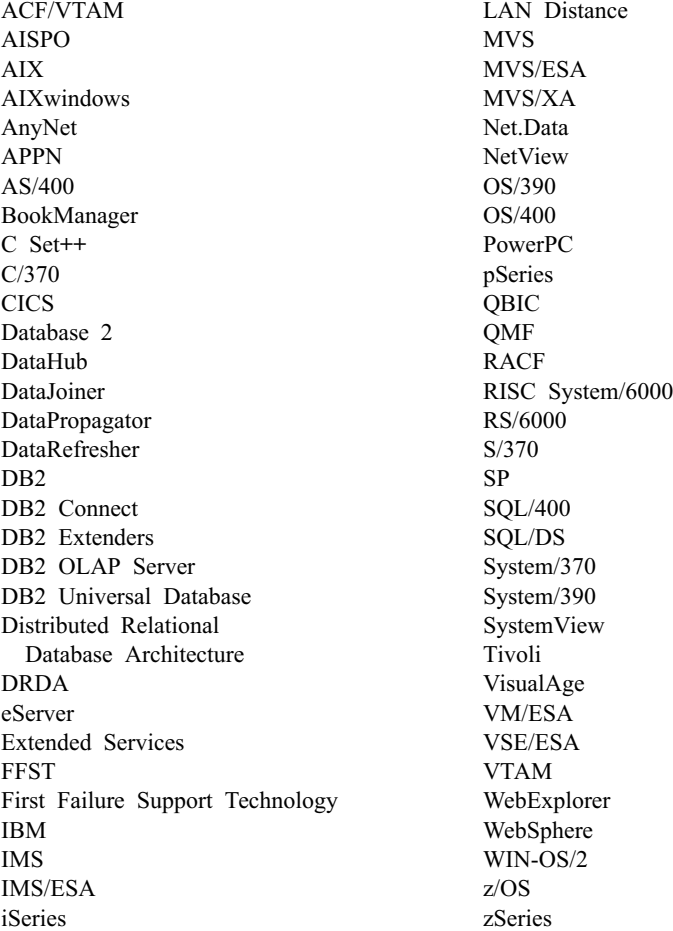

Poniższe nazwy są znakami towarowymi lub zastrzeżonymi znakami towarowymi innych firm i zostały użyte w co najmniej jednym dokumencie z biblioteki DB2:

Microsoft, Windows, Windows NT oraz logo Windows są znakami towarowymi firmy Microsoft Corporation w Stanach Zjednoczonych i/lub innych krajach.

Intel i Pentium są znakami towarowymi firmy Intel Corporation w Stanach Zjednoczonych i/lub innych krajach.

Java i wszystkie znaki towarowe związane z językiem Java są znakami towarowymi firmy Sun Microsystems, Inc. w Stanach Zjednoczonych i/lub innych krajach.

UNIX jest zastrzeżonym znakiem towarowym The Open Group w Stanach Zjednoczonych i innych krajach.

Inne nazwy firm, produktów i usług mogą być znakami towarowymi lub znakami usług innych firm.

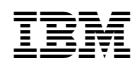